# **cmd2 Documentation**

*Release 0.9*

**Catherine Devlin and Todd Leonhardt**

**Nov 16, 2019**

## **Contents**

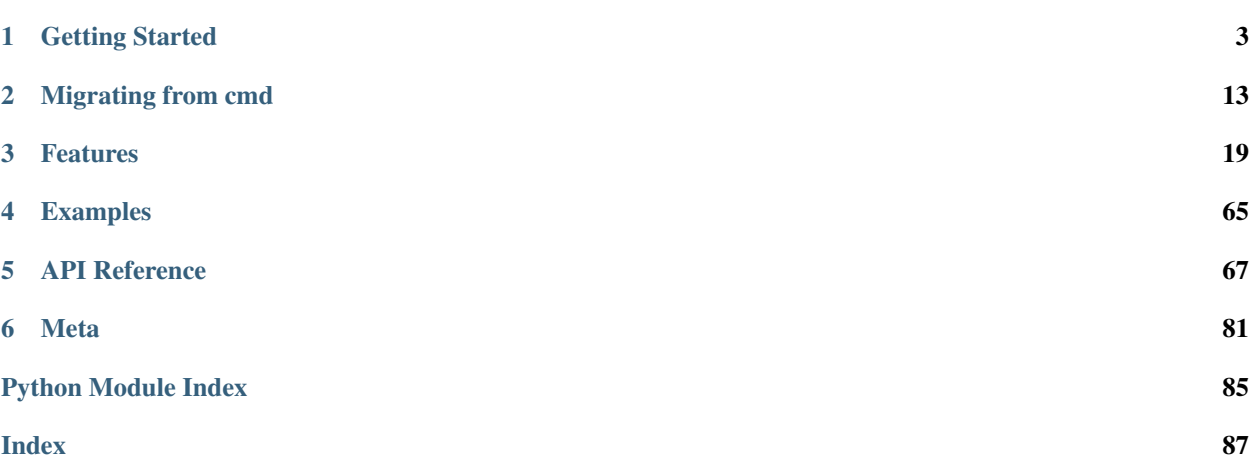

A python package for building powerful command-line interpreter (CLI) programs. Extends the Python Standard Library's [cmd](https://docs.python.org/3/library/cmd.html) package.

The basic use of cmd2 is identical to that of [cmd.](https://docs.python.org/3/library/cmd.html)

1. Create a subclass of cmd2. Cmd. Define attributes and do\_\* methods to control its behavior. Throughout this documentation, we will assume that you are naming your subclass App:

```
from cmd2 import Cmd
class App(Cmd):
    # customized attributes and methods here
```
2. Instantiate App and start the command loop:

```
app = App()app.cmdloop()
```
# CHAPTER 1

## Getting Started

<span id="page-6-0"></span>Building a new [REPL](https://en.wikipedia.org/wiki/Read\T1\textendash {}eval\T1\textendash {}print_loop) or [Command Line Interface](https://en.wikipedia.org/wiki/Command-line_interface) application?

Already built an application that uses [cmd](https://docs.python.org/3/library/cmd.html) from the python standard library and want to add more functionality with very little work?

cmd2 is a powerful python library for building command line applications. Start here to find out if this library is a good fit for your needs.

- *[Installation Instructions](#page-6-1)* how to install cmd2 and associated optional dependencies
- *[First Application](#page-8-0)* a sample application showing 8 key features of cmd2
- *[Integrate cmd2 Into Your Project](#page-13-0)* adding cmd2 to your project
- *[Alternatives](#page-13-1)* other python packages that might meet your needs
- *[Resources](#page-14-0)* related links and other materials

## **1.1 Getting Started**

## <span id="page-6-1"></span>**1.1.1 Installation Instructions**

cmd2 works on Linux, macOS, and Windows. It requires Python 3.5 or higher, [pip,](https://pypi.python.org/pypi/pip) and [setuptools.](https://pypi.python.org/pypi/setuptools) If you've got all that, then you can just:

```
$ pip install cmd2
```
Note: Depending on how and where you have installed Python on your system and on what OS you are using, you may need to have administrator or root privileges to install Python packages. If this is the case, take the necessary steps required to run the commands in this section as root/admin, e.g.: on most Linux or Mac systems, you can precede them with sudo:

\$ sudo pip install <package\_name>

#### **Prerequisites**

If you have Python 3 >=3.5 installed from [python.org,](https://www.python.org) you will already have [pip](https://pypi.python.org/pypi/pip) and [setuptools,](https://pypi.python.org/pypi/setuptools) but may need to upgrade to the latest versions:

On Linux or OS X:

\$ pip install -U pip setuptools

On Windows:

python -m pip install -U pip setuptools

## <span id="page-7-0"></span>**Install from PyPI**

[pip](https://pypi.python.org/pypi/pip) is the recommended installer. Installing packages from [PyPI](https://pypi.python.org/pypi) with pip is easy:

\$ pip install cmd2

This will install the required 3rd-party dependencies, if necessary.

## <span id="page-7-1"></span>**Install from GitHub**

The latest version of cmd2 can be installed directly from the master branch on GitHub using [pip:](https://pypi.python.org/pypi/pip)

```
$ pip install -U git+git://github.com/python-cmd2/cmd2.git
```
#### **Install from Debian or Ubuntu repos**

We recommend installing from [pip,](https://pypi.python.org/pypi/pip) but if you wish to install from Debian or Ubuntu repos this can be done with apt-get.

For Python 3:

\$ sudo apt-get install python3-cmd2

This will also install the required 3rd-party dependencies.

Warning: Versions of cmd2 before 0.8.9 should be considered to be of unstable "beta" quality and should not be relied upon for production use. If you cannot get a version >= 0.8.9 from your OS repository, then we recommend installing from either pip or GitHub - see *[Install from PyPI](#page-7-0)* or *[Install from GitHub](#page-7-1)*.

## **Upgrading cmd2**

Upgrade an already installed cmd2 to the latest version from [PyPI:](https://pypi.python.org/pypi)

pip install -U cmd2

This will upgrade to the newest stable version of cmd2 and will also upgrade any dependencies if necessary.

#### **Uninstalling cmd2**

If you wish to permanently uninstall cmd2, this can also easily be done with [pip:](https://pypi.python.org/pypi/pip)

\$ pip uninstall cmd2

#### **macOS Considerations**

macOS comes with the [libedit](http://thrysoee.dk/editline/) library which is similar, but not identical, to GNU Readline. Tab-completion for cmd2 applications is only tested against GNU Readline.

There are several ways GNU Readline can be installed within a Python environment on a Mac, detailed in the following subsections.

#### **gnureadline Python module**

Install the [gnureadline](https://pypi.python.org/pypi/gnureadline) Python module which is statically linked against a specific compatible version of GNU Readline:

```
$ pip install -U gnureadline
```
#### **readline via conda**

Install the readline package using the conda package manager included with the Anaconda Python distribution:

```
$ conda install readline
```
## **readline via brew**

Install the readline package using the Homebrew package manager (compiles from source):

```
$ brew install openssl
$ brew install pyenv
$ brew install readline
```
Then use pyenv to compile Python and link against the installed readline

## <span id="page-8-0"></span>**1.1.2 First Application**

Here's a quick walkthrough of a simple application which demonstrates 8 features of  $cmd2$ :

- *[Settings](#page-60-0)*
- *[Commands](#page-29-0)*
- *[Argument Processing](#page-22-1)*
- *[Generating Output](#page-36-0)*
- *[Help](#page-38-0)*
- *[Shortcuts](#page-62-0)*
- *[Multiline Commands](#page-53-0)*
- *[History](#page-41-0)*

If you don't want to type as we go, you can download the complete source for this example.

#### **Basic Application**

First we need to create a new cmd2 application. Create a new file  $first\_\text{app.py}$  with the following contents:

```
#!/usr/bin/env python
"""A simple cmd2 application."""
import cmd2
class FirstApp(cmd2.Cmd):
    """A simple cmd2 application."""
if __name__ == '__main__':
    import sys
    c = FirstApp()
    sys.exit(c.cmdloop())
```
We have a new class FirstApp which is a subclass of *[cmd2.Cmd](#page-70-1)*. When we tell python to run our file like this:

\$ python first\_app.py

it creates an instance of our class, and calls the cmdloop() method. This method accepts user input and runs commands based on that input. Because we subclassed cmd2. Cmd, our new app already has a bunch of features built in.

Congratulations, you have a working cmd2 app. You can run it, and then type quit to exit.

## **Create a New Setting**

Before we create our first command, we are going to add a setting to this app. cmd2 includes robust support for *[Settings](#page-60-0)*. You configure settings during object initialization, so we need to add an initializer to our class:

```
def __init__(self):
    super().__init__()
    # Make maxrepeats settable at runtime
    self.maxrepeats = 3
    self.settable['maxrepeats'] = 'max repetitions for speak command'
```
In that initializer, the first thing to do is to make sure we initialize cmd2. That's what the super().  $\text{init}$  () line does. Then we create an attribute to hold our setting, and then add a description of our setting to the settable dictionary. If our attribute name isn't in settable, then it won't be treated as a setting. Now if you run the script, and enter the set command to see the settings, like this:

```
$ python first_app.py
(Cmd) set
```
you will see our maxrepeats setting show up with it's default value of 3.

## **Create A Command**

Now we will create our first command, called speak which will echo back whatever we tell it to say. We are going to use an *[argument processor](#page-22-1)* so the speak command can shout and talk piglatin. We will also use some built in methods for *[generating output](#page-36-0)*. Add this code to first\_app.py, so that the speak\_parser attribute and the do\_speak() method are part of the CmdLineApp() class:

```
speak_parser = argparse.ArgumentParser()
speak_parser.add_argument('-p', '--piglatin', action='store_true', help='atinLay')
speak_parser.add_argument('-s', '--shout', action='store_true', help='N00B EMULATION,
˓→MODE')
speak_parser.add_argument('-r', '--repeat', type=int, help='output [n] times')
speak_parser.add_argument('words', nargs='+', help='words to say')
@cmd2.with_argparser(speak_parser)
def do_speak(self, args):
    """Repeats what you tell me to."""
   words = []
    for word in args.words:
        if args.piglatin:
            word = '§s§say' % (word[1:], word[0])if args.shout:
           word = word.upper()
       words.append(word)
    repetitions = args.repeat or 1
    for _ in range(min(repetitions, self.maxrepeats)):
        # .poutput handles newlines, and accommodates output redirection too
        self.poutput(' '.join(words))
```
Up at the top of the script, you'll also need to add:

#### **import argparse**

There's a bit to unpack here, so let's walk through it. We created speak\_parser, which uses the [argparse](https://docs.python.org/3/library/argparse.html) module from the Python standard library to parse command line input from a user. There is nothing thus far that is specific to cmd2.

There is also a new method called do\_speak(). In both [cmd](https://docs.python.org/3/library/cmd.html) and cmd2, methods that start with do\_ become new commands, so by defining this method we have created a command called speak.

Note the @cmd2.with\_argparser decorator on the do\_speak() method. This decorator does 3 useful things for us:

- 1. It tells cmd2 to process all input for the speak command using the argparser we defined. If the user input doesn't meet the requirements defined by the argparser, then an error will be displayed for the user.
- 2. It alters our do\_speak method so that instead of receiving the raw user input as a parameter, we receive the namespace from the argparser.
- 3. It creates a help message for us based on the argparser.

You can see in the body of the method how we use the namespace from the argparser (passed in as the variable  $\arg s$ ). We build an array of words which we will output, honoring both the  $-\text{pi}$  datin and  $-\text{shout}$  options.

At the end of the method, we use our maxrepeats setting as an upper limit to the number of times we will print the output.

The last thing you'll notice is that we used the  $self.poutput()$  method to display our output. poutput () is a method provided by cmd2, which I strongly recommend you use anytime you want to *[generate output](#page-36-0)*. It provides the following benefits:

- 1. Allows the user to redirect output to a text file or pipe it to a shell process
- 2. Gracefully handles BrokenPipeWarning exceptions for redirected output
- 3. Makes the output show up in a *[transcript](#page-64-0)*
- 4. Honors the setting to strip embedded ansi sequences (typically used for background and foreground colors)

Go run the script again, and try out the speak command. Try typing help speak, and you will see a lovely usage message describing the various options for the command.

With those few lines of code, we created a *[command](#page-29-0)*, used an *[Argument Processor](#page-22-1)*, added a nice *[help message](#page-38-0)* for our users, and *[generated some output](#page-36-0)*.

## **Shortcuts**

cmd2 has several capabilities to simplify repetitive user input: *[Shortcuts, Aliases, and Macros](#page-62-1)*. Let's add a shortcut to our application. Shortcuts are character strings that can be used instead of a command name. For example, cmd2 has support for a shortcut ! which runs the shell command. So instead of typing this:

(Cmd) shell ls -al

you can type this:

(Cmd) !ls -al

Let's add a shortcut for our speak command. Change the *\_\_init* \_\_() method so it looks like this:

```
def __init__(self):
   shortcuts = cmd2.DEFAULT_SHORTCUTS
   shortcuts.update({'&': 'speak'})
   super().__init_(shortcuts=shortcuts)
    # Make maxrepeats settable at runtime
   self.maxrepeats = 3
    self.settable['maxrepeats'] = 'max repetitions for speak command'
```
Shortcuts are passed to the cmd2 initializer, and if you want the built-in shortcuts of cmd2 you have to pass them. These shortcuts are defined as a dictionary, with the key being the shortcut, and the value containing the command. When using the default shortcuts and also adding your own, it's a good idea to use the .update() method to modify the dictionary. This way if you add a shortcut that happens to already be in the default set, yours will override, and you won't get any errors at runtime.

Run your app again, and type:

(Cmd) shortcuts

to see the list of all of the shortcuts, including the one for speak that we just created.

## **Multiline Commands**

Some use cases benefit from the ability to have commands that span more than one line. For example, you might want the ability for your user to type in a SQL command, which can often span lines and which are terminated with a semicolon. Let's add a *[multiline command](#page-53-0)* to our application. First we'll create a new command called orate. This code shows both the definition of our speak command, and the orate command:

```
@cmd2.with_argparser(speak_parser)
def do_speak(self, args):
    """Repeats what you tell me to."""
    words = []
    for word in args.words:
        if args.piglatin:
            word = '§ s§ say' § (word[1:], word[0])if args.shout:
            word = word.upper()
        words.append(word)
    repetitions = args.repeat or 1
    for _ in range(min(repetitions, self.maxrepeats)):
        # .poutput handles newlines, and accommodates output redirection too
        self.poutput(' '.join(words))
# orate is a synonym for speak which takes multiline input
do_orate = do_speak
```
With the new command created, we need to tell cmd2 to treat that command as a multi-line command. Modify the super initialization line to look like this:

super().\_\_init\_\_(multiline\_commands=['orate'], shortcuts=shortcuts)

Now when you run the example, you can type something like this:

```
(Cmd) orate O for a Muse of fire, that would ascend
> The brightest heaven of invention,
> A kingdom for a stage, princes to act
> And monarchs to behold the swelling scene! ;
```
Notice the prompt changes to indicate that input is still ongoing. cmd2 will continue prompting for input until it sees an unquoted semicolon (the default multi-line command termination character).

#### **History**

cmd2 tracks the history of the commands that users enter. As a developer, you don't need to do anything to enable this functionality, you get it for free. If you want the history of commands to persist between invocations of your application, you'll need to do a little work. The *[History](#page-41-0)* page has all the details.

Users can access command history using two methods:

- the [readline](https://docs.python.org/3/library/readline.html) library which provides a python interface to the [GNU readline library](https://tiswww.case.edu/php/chet/readline/rltop.html)
- the history command which is built-in to cmd2

From the prompt in a cmd2-based application, you can press  $Contro1-p$  to move to the previously entered command, and Control-n to move to the next command. You can also search through the command history using  $Control-r$ . The [GNU Readline User Manual](https://tiswww.case.edu/php/chet/readline/rluserman.html) has all the details, including all the available commands, and instructions for customizing the key bindings.

The history command allows a user to view the command history, and select commands from history by number, range, string search, or regular expression. With the selected commands, users can:

- re-run the commands
- edit the selected commands in a text editor, and run them after the text editor exits
- save the commands to a file
- run the commands, saving both the commands and their output to a file

Learn more about the history command by typing history -h at any cmd2 input prompt, or by exploring *[Command History For Users](#page-42-0)*.

## **Conclusion**

You've just created a simple, but functional command line application. With minimal work on your part, the application leverages many robust features of cmd2. To learn more you can:

- Dive into all of the *[Features](#page-22-2)* that cmd2 provides
- Look at more *[Examples](#page-68-1)*
- Browse the *[API Reference](#page-70-2)*

## <span id="page-13-0"></span>**1.1.3 Integrate cmd2 Into Your Project**

Once installed, you will want to ensure that your project's dependencies include cmd2. Make sure your setup.py includes the following:

```
install_requires=[
  'cmd2>=1,<2',
]
```
The cmd2 project uses [Semantic Versioning,](https://semver.org) which means that any incompatible API changes will be release with a new major version number. We recommend that you follow the advice given by the Python Packaging User Guide related to [install\\_requires.](https://packaging.python.org/discussions/install-requires-vs-requirements/) By setting an upper bound on the allowed version, you can ensure that your project does not inadvertently get installed with an incompatible future version of cmd2.

## **Windows Considerations**

If you would like to use *[Completion](#page-32-0)*, and you want your application to run on Windows, you will need to ensure you install the pyreadline package. Make sure to include the following in your setup.py:

```
install_requires=[
  'cmd2>=1,<2',
  ":sys_platform=='win32'": ['pyreadline'],
]
```
## <span id="page-13-1"></span>**1.1.4 Alternatives**

For programs that do not interact with the user in a continuous loop - programs that simply accept a set of arguments from the command line, return results, and do not keep the user within the program's environment - all you need are [sys.](https://docs.python.org/3/library/sys.html)argv (the command-line arguments) and [argparse](https://docs.python.org/3/library/argparse.html) (for parsing UNIX-style options and flags). Though some people may prefer [docopt](https://pypi.python.org/pypi/docopt) or [click](http://click.pocoo.org) to [argparse.](https://docs.python.org/3/library/argparse.html)

The [curses](https://docs.python.org/3/library/curses.html) module produces applications that interact via a plaintext terminal window, but are not limited to simple text input and output; they can paint the screen with options that are selected from using the cursor keys. However, programming a [curses-](https://docs.python.org/3/library/curses.html)based application is not as straightforward as using [cmd.](https://docs.python.org/3/library/cmd.html)

Several Python packages exist for building interactive command-line applications approximately similar in concept to [cmd](https://docs.python.org/3/library/cmd.html) applications. None of them share cmd2's close ties to [cmd,](https://docs.python.org/3/library/cmd.html) but they may be worth investigating nonetheless. Two of the most mature and full featured are:

- [Python Prompt Toolkit](https://github.com/jonathanslenders/python-prompt-toolkit)
- [Click](http://click.pocoo.org)

[Python Prompt Toolkit](https://github.com/jonathanslenders/python-prompt-toolkit) is a library for building powerful interactive command lines and terminal applications in Python. It provides a lot of advanced visual features like syntax highlighting, bottom bars, and the ability to create fullscreen apps.

[Click](http://click.pocoo.org) is a Python package for creating beautiful command line interfaces in a composable way with as little code as necessary. It is more geared towards command line utilities instead of command line interpreters, but it can be used for either.

Getting a working command-interpreter application based on either [Python Prompt Toolkit](https://github.com/jonathanslenders/python-prompt-toolkit) or [Click](http://click.pocoo.org) requires a good deal more effort and boilerplate code than cmd2. cmd2 focuses on providing an excellent out-of-the-box experience with as many useful features as possible built in for free with as little work required on the developer's part as possible. We believe that cmd2 provides developers the easiest way to write a command-line interpreter, while allowing a good experience for end users. If you are seeking a visually richer end-user experience and don't mind investing more development time, we would recommend checking out [Python Prompt Toolkit.](https://github.com/jonathanslenders/python-prompt-toolkit)

## <span id="page-14-0"></span>**1.1.5 Resources**

Project related links and other resources:

- [cmd](https://docs.python.org/3/library/cmd.html)
- [cmd2 project page](https://github.com/python-cmd2/cmd2)
- [project bug tracker](https://github.com/python-cmd2/cmd2/issues)
- PyOhio 2019: [slides,](https://github.com/python-cmd2/talks/blob/master/PyOhio_2019/cmd2-PyOhio_2019.pdf) [video,](https://www.youtube.com/watch?v=pebeWrTqIIw) [examples](https://github.com/python-cmd2/talks/tree/master/PyOhio_2019/examples)

Building a new [REPL](https://en.wikipedia.org/wiki/Read\T1\textendash {}eval\T1\textendash {}print_loop) or [Command Line Interface](https://en.wikipedia.org/wiki/Command-line_interface) application?

Already built an application that uses [cmd](https://docs.python.org/3/library/cmd.html) from the python standard library and want to add more functionality with very little work?

cmd2 is a powerful python library for building command line applications. Start here to find out if this library is a good fit for your needs.

- *[Installation Instructions](#page-6-1)* how to install cmd2 and associated optional dependencies
- *[First Application](#page-8-0)* a sample application showing 8 key features of cmd2
- *[Integrate cmd2 Into Your Project](#page-13-0)* adding cmd2 to your project
- *[Alternatives](#page-13-1)* other python packages that might meet your needs
- *[Resources](#page-14-0)* related links and other materials

# CHAPTER 2

## Migrating from cmd

<span id="page-16-0"></span>If you're thinking of migrating your [cmd](https://docs.python.org/3/library/cmd.html) app to cmd2, this section will help you decide if it's right for your app, and show you how to do it.

- *[Why cmd2](#page-16-1)* we try and convince you to use cmd2 instead of [cmd](https://docs.python.org/3/library/cmd.html)
- *[Incompatibilities](#page-17-0)* cmd2 is not quite 100% compatible with [cmd.](https://docs.python.org/3/library/cmd.html)
- *[Minimum Required Changes](#page-18-0)* the minimum changes required to move from [cmd](https://docs.python.org/3/library/cmd.html) to cmd2. Start your migration here.
- *[Next Steps](#page-19-0)* Once you've migrated, here a list of things you can do next to add even more functionality to your app.

## **2.1 Migrating From cmd**

## <span id="page-16-1"></span>**2.1.1 Why cmd2**

## **cmd**

[cmd](https://docs.python.org/3/library/cmd.html) is the Python Standard Library's module for creating simple interactive command-line applications. [cmd](https://docs.python.org/3/library/cmd.html) is an extremely bare-bones framework which leaves a lot to be desired. It doesn't even include a built-in way to exit from an application!

Since the API provided by [cmd](https://docs.python.org/3/library/cmd.html) provides the foundation on which cmd2 is based, understanding the use of [cmd](https://docs.python.org/3/library/cmd.html) is the first step in learning the use of cmd2. Once you have read the [cmd](https://docs.python.org/3/library/cmd.html) docs, return here to learn the ways that cmd2 differs from [cmd.](https://docs.python.org/3/library/cmd.html)

## **cmd2**

cmd2 is a batteries-included extension of [cmd,](https://docs.python.org/3/library/cmd.html) which provides a wealth of functionality to make it quicker and easier for developers to create feature-rich interactive command-line applications which delight customers.

cmd2 can be used as a drop-in replacement for [cmd](https://docs.python.org/3/library/cmd.html) with a few minor discrepancies as discussed in the *[Incompati](#page-17-0)[bilities](#page-17-0)* section. Simply importing cmd2 in place of [cmd](https://docs.python.org/3/library/cmd.html) will add many features to an application without any further modifications. Migrating to cmd2 will also open many additional doors for making it possible for developers to provide a top-notch interactive command-line experience for their users.

## **Free Features**

After switching from [cmd](https://docs.python.org/3/library/cmd.html) to cmd2, your application will have the following new features and capabilities, without you having to do anything:

- More robust *[History](#page-41-0)*. Both [cmd](https://docs.python.org/3/library/cmd.html) and cmd2 have readline history, but cmd2 also has a robust history command which allows you to edit prior commands in a text editor of your choosing, re-run multiple commands at a time, and save prior commands as a script to be executed later.
- Users can redirect output to a file or pipe it to some other operating system command. You did remember to use self.stdout instead of sys.stdout in all of your print functions, right? If you did, then this will work out of the box. If you didn't, you'll have to go back and fix them. Before you do, you might consider the various ways cmd2 has of *[Generating Output](#page-36-0)*.
- Users can load script files, which contain a series of commands to be executed.
- Users can create *[Shortcuts, Aliases, and Macros](#page-62-1)* to reduce the typing required for repetitive commands.
- Embedded python shell allows a user to execute python code from within your cmd2 app. How meta.
- *[Clipboard Integration](#page-28-0)* allows you to save command output to the operating system clipboard.
- A built-in *[Timer](#page-51-0)* can show how long it takes a command to execute
- A *[Transcript](#page-64-0)* is a file which contains both the input and output of a successful session of a cmd2-based app. The transcript can be played back into the app as a unit test.

## **Next Steps**

In addition to the features you get with no additional work, cmd2 offers a broad range of additional capabilties which can be easily added to your application. *[Next Steps](#page-19-0)* has some ideas of where you can start, or you can dig in to all the *[Features](#page-22-2)*.

## <span id="page-17-0"></span>**2.1.2 Incompatibilities**

cmd2 strives to be drop-in compatible with [cmd,](https://docs.python.org/3/library/cmd.html) however there are a few incompatibilities.

## **Cmd.emptyline()**

The [Cmd.emptyline\(\)](https://docs.python.org/3/library/cmd.html#cmd.Cmd.emptyline) function is called when an empty line is entered in response to the prompt. By default, in [cmd](https://docs.python.org/3/library/cmd.html) if this method is not overridden, it repeats and executes the last nonempty command entered. However, no end user we have encountered views this as expected or desirable default behavior. cmd2 completely ignores empty lines and the base class cmd.emptyline() method never gets called and thus the empty line behavior cannot be overridden.

## **Cmd.identchars**

In [cmd,](https://docs.python.org/3/library/cmd.html) the [Cmd.identchars](https://docs.python.org/3/library/cmd.html#cmd.Cmd.identchars) attribute contains the string of characters accepted for command names. [cmd](https://docs.python.org/3/library/cmd.html) uses those characters to split the first "word" of the input, without requiring the user to type a space. For example, if

identchars contained a string of all alphabetic characters, the user could enter a command like L20 and it would be interpreted as the command  $L$  with the first argument of 20.

Since version 0.9.0, cmd2 has ignored identchars; the parsing logic in cmd2 splits the command and arguments on whitespace. We opted for this breaking change because while [cmd](https://docs.python.org/3/library/cmd.html) supports unicode, using non-ascii unicode characters in command names while simultaneously using identchars functionality can be somewhat painful. Requiring white space to delimit arguments also ensures reliable operation of many other useful cmd2 features, including *[Completion](#page-32-0)* and *[Shortcuts, Aliases, and Macros](#page-62-1)*.

If you really need this functionality in your app, you can add it back in by writing a *[Postparsing Hook](#page-47-0)*.

## **Cmd.cmdqueue**

In [cmd,](https://docs.python.org/3/library/cmd.html) the [Cmd.cmdqueue](https://docs.python.org/3/library/cmd.html#cmd.Cmd.cmdqueue) attribute contains A list of queued input lines. The cmdqueue list is checked in cmdloop() when new input is needed; if it is nonempty, its elements will be processed in order, as if entered at the prompt.

Since version 0.9.13 cmd2 has removed support for Cmd.cmdqueue. Because cmd2 supports running commands via the main cmdloop(), text scripts, Python scripts, transcripts, and history replays, the only way to preserve consistent behavior across these methods was to eliminate the command queue. Additionally, reasoning about application behavior is much easier without this queue present.

## <span id="page-18-0"></span>**2.1.3 Minimum Required Changes**

cmd2. Cmd subclasses Cmd.cmd from the standard library, and overrides most of the methods. Most apps based on the standard library can be migrated to cmd2 in just a couple of minutes.

#### **Import and Inheritance**

You need to change your import from this:

**import cmd**

to this:

**import cmd2**

Then you need to change your class definition from:

**class CmdLineApp**(cmd.Cmd):

to:

```
class CmdLineApp(cmd2.Cmd):
```
## **Exiting**

Have a look at the commands you created to exit your application. You probably have one called  $ext{exit}$  and maybe a similar one called quit. You also might have implemented a do \_EOF() method so your program exits like many operating system shells. If all these commands do is quit the application, you may be able to remove them. See *[Exiting](#page-51-1)*.

## **Distribution**

If you are distributing your application, you'll also need to ensure that cmd2 is properly installed. You will need to add this to your setup () method in setup.py:

```
install_requires=[
    ' cmd2>=1, <2']
```
See *[Integrate cmd2 Into Your Project](#page-13-0)* for more details.

## <span id="page-19-0"></span>**2.1.4 Next Steps**

Once your current application is using cmd2, you can start to expand the functionality by levering other cmd2 features. The three ideas here will get you started. Browse the rest of the *[Features](#page-22-2)* to see what else cmd2 can help you do.

## **Argument Parsing**

For all but the simplest of commands, it's probably easier to use [argparse](https://docs.python.org/3/library/argparse.html) to parse user input. cmd2 provides a @with\_argparser() decorator which associates an ArgumentParser object with one of your commands. Using this method will:

1. Pass your command a [Namespace](https://docs.python.org/3/library/argparse.html#argparse.Namespace) containing the arguments instead of a string of text.

- 2. Properly handle quoted string input from your users.
- 3. Create a help message for you based on the ArgumentParser.
- 4. Give you a big headstart adding *[Completion](#page-32-0)* to your application.
- 5. Make it much easier to implement subcommands (i.e. git has a bunch of subcommands such as git pull, git diff, etc).

There's a lot more about *[Argument Processing](#page-22-1)* if you want to dig in further.

## **Help**

If you have lot of commands in your application, cmd2 can categorize those commands using a one line decorator @with\_category(). When a user types help the available commands will be organized by the category you specified.

If you were already using argparse or decided to switch to it, you can easily *[standardize all of your help messages](#page-24-0)* to be generated by your argument parsers and displayed by cmd2. No more help messages that don't match what the code actually does.

## **Generating Output**

If your program generates output by printing directly to sys.stdout, you should consider switching to [cmd2.](#page-76-0)  $cmd2.Cmd.poutput(), cmd2.cmd2.Cmd.perror(), and cmd2.cmd2.Cmd.pfeedback(), Theset$  $cmd2.Cmd.poutput(), cmd2.cmd2.Cmd.perror(), and cmd2.cmd2.Cmd.pfeedback(), Theset$  $cmd2.Cmd.poutput(), cmd2.cmd2.Cmd.perror(), and cmd2.cmd2.Cmd.pfeedback(), Theset$  $cmd2.Cmd.poutput(), cmd2.cmd2.Cmd.perror(), and cmd2.cmd2.Cmd.pfeedback(), Theset$  $cmd2.Cmd.poutput(), cmd2.cmd2.Cmd.perror(), and cmd2.cmd2.Cmd.pfeedback(), Theset$  $cmd2.Cmd.poutput(), cmd2.cmd2.Cmd.perror(), and cmd2.cmd2.Cmd.pfeedback(), Theset$ methods work with several of the built in *[Settings](#page-60-0)* to allow the user to view or suppress feedback (i.e. progress or status output). They also properly handle ansi colored output according to user preference. Speaking of colored output, you can use any color library you want, or use the included  $cmd2.ansi.style()$  function. These and other related topics are covered in *[Generating Output](#page-36-0)*.

If you're thinking of migrating your [cmd](https://docs.python.org/3/library/cmd.html) app to cmd2, this section will help you decide if it's right for your app, and show you how to do it.

- *[Why cmd2](#page-16-1)* we try and convince you to use cmd2 instead of [cmd](https://docs.python.org/3/library/cmd.html)
- *[Incompatibilities](#page-17-0)* cmd2 is not quite 100% compatible with [cmd.](https://docs.python.org/3/library/cmd.html)
- *[Minimum Required Changes](#page-18-0)* the minimum changes required to move from [cmd](https://docs.python.org/3/library/cmd.html) to cmd2. Start your migration here.
- *[Next Steps](#page-19-0)* Once you've migrated, here a list of things you can do next to add even more functionality to your app.

# CHAPTER 3

## Features

## <span id="page-22-2"></span><span id="page-22-0"></span>**3.1 Features**

## <span id="page-22-1"></span>**3.1.1 Argument Processing**

cmd2 makes it easy to add sophisticated argument processing to your commands using the [argparse](https://docs.python.org/3/library/argparse.html) python module. cmd2 handles the following for you:

- 1. Parsing input and quoted strings like the Unix shell
- 2. Parse the resulting argument list using an instance of argparse.ArgumentParser that you provide
- 3. Passes the resulting argparse.Namespace object to your command function. The Namespace includes the Statement object that was created when parsing the command line. It is stored in the \_\_statement\_\_ attribute of the Namespace.
- 4. Adds the usage message from the argument parser to your command.
- 5. Checks if the  $-h/-$ -help option is present, and if so, display the help message for the command

These features are all provided by the @with\_argparser decorator which is importable from cmd2.

See the either the [argprint](https://github.com/python-cmd2/cmd2/blob/master/examples/arg_print.py) or [decorator](https://github.com/python-cmd2/cmd2/blob/master/examples/decorator_example.py) example to learn more about how to use the various cmd2 argument processing decorators in your cmd2 applications.

## <span id="page-22-3"></span>**Decorators provided by cmd2 for argument processing**

cmd2 provides the following decorators for assisting with parsing arguments passed to commands:

decorators.**with\_argparser**(*\*, ns\_provider: Optional[Callable[[...], argparse.Namespace]] = None, preserve\_quotes: bool = False*)  $\rightarrow$  Callable[[argparse.Namespace], Optional[bool]]

A decorator to alter a cmd2 method to populate its args argument by parsing arguments with the given instance of argparse.ArgumentParser.

#### **Parameters**

- **parser** unique instance of ArgumentParser
- **ns\_provider** An optional function that accepts a cmd2.Cmd object as an argument and returns an argparse.Namespace. This is useful if the Namespace needs to be prepopulated with state data that affects parsing.
- **preserve** quotes if True, then arguments passed to argparse maintain their quotes

Returns function that gets passed the argparse-parsed args in a Namespace A member called \_\_statement is added to the Namespace to provide command functions access to the Statement object. This can be useful if the command function needs to know the command line.

| decorators.with arguarser and unknown args $(*, \tns]$ provider: Optional [Callable [[], |                                |  |  |                            |      |
|------------------------------------------------------------------------------------------|--------------------------------|--|--|----------------------------|------|
|                                                                                          | $argparse(Namespace)$ = None,  |  |  |                            | pre- |
|                                                                                          | serve quotes:                  |  |  | $bool = False \rightarrow$ |      |
|                                                                                          | Callable [argparse. Namespace, |  |  | $List[T]$ .                |      |
|                                                                                          | Optional [bool]                |  |  |                            |      |

A decorator to alter a cmd2 method to populate its args argument by parsing arguments with the given instance of argparse.ArgumentParser, but also returning unknown args as a list.

#### **Parameters**

- **parser** unique instance of ArgumentParser
- **ns** provider An optional function that accepts a cmd2.Cmd object as an argument and returns an argparse.Namespace. This is useful if the Namespace needs to be prepopulated with state data that affects parsing.
- **preserve\_quotes** if True, then arguments passed to argparse maintain their quotes

Returns function that gets passed argparse-parsed args in a Namespace and a list of unknown argument strings A member called statement is added to the Namespace to provide command functions access to the Statement object. This can be useful if the command function needs to know the command line.

decorators.**with argument list** (\*, *preserve quotes: bool = False*)  $\rightarrow$  Callable[[List[T]], Optional[bool]]

A decorator to alter the arguments passed to a do\_\* cmd2 method. Default passes a string of whatever the user typed. With this decorator, the decorated method will receive a list of arguments parsed from user input.

#### Parameters

- **args** Single-element positional argument list containing do\_\* method this decorator is wrapping
- **preserve** quotes if True, then argument quotes will not be stripped

Returns function that gets passed a list of argument strings

All of these decorators accept an optional **preserve\_quotes** argument which defaults to False. Setting this argument to True is useful for cases where you are passing the arguments to another command which might have its own argument parsing.

## **Using the argument parser decorator**

For each command in the cmd2 subclass which requires argument parsing, create a unique instance of argparse. ArgumentParser() which can parse the input appropriately for the command. Then decorate the command method with the @with\_argparser decorator, passing the argument parser as the first parameter to the decorator. This changes the second argument to the command method, which will contain the results of ArgumentParser. parse\_args().

Here's what it looks like:

```
import argparse
from cmd2 import with_argparser
argparser = argparse.ArgumentParser()
argparser.add_argument('-p', '--piglatin', action='store_true', help='atinLay')
argparser.add_argument('-s', '--shout', action='store_true', help='N00B EMULATION MODE
˓→')
argparser.add_argument('-r', '--repeat', type=int, help='output [n] times')
argparser.add_argument('word', nargs='?', help='word to say')
@with_argparser(argparser)
def do_speak(self, opts)
  """Repeats what you tell me to."""
  arg = opts.word
  if opts.piglatin:
     arg = '8s8say' 8 (arg[1:], arg[0])if opts.shout:
     arg = arg.append()repetitions = opts.repeat or 1
   for i in range(min(repetitions, self.maxrepeats)):
      self.poutput(arg)
```
Warning: It is important that each command which uses the @with\_argparser decorator be passed a unique instance of a parser. This limitation is due to bugs in CPython prior to Python 3.7 which make it impossible to make a deep copy of an instance of a argparse. Argument Parser.

See the [table\\_display](https://github.com/python-cmd2/cmd2/blob/master/examples/table_display.py) example for a work-around that demonstrates how to create a function which returns a unique instance of the parser you want.

Note: The @with\_argparser decorator sets the prog variable in the argument parser based on the name of the method it is decorating. This will override anything you specify in prog variable when creating the argument parser.

#### <span id="page-24-0"></span>**Help Messages**

By default, cmd2 uses the docstring of the command method when a user asks for help on the command. When you use the  $\&$  with\_argparser decorator, the docstring for the  $do$   $\star$  method is used to set the description for the argparse.ArgumentParser.

With this code:

```
import argparse
from cmd2 import with_argparser
argparser = argparse.ArgumentParser()
argparser.add_argument('tag', help='tag')
argparser.add_argument('content', nargs='+', help='content to surround with tag')
@with_argparser(argparser)
def do_tag(self, args):
   """create a html tag"""
   self.stdout.write('<{0}>{1}</{0}>'.format(args.tag, ' '.join(args.content)))
  self.stdout.write('\n')
```
the help tag command displays:

```
usage: tag [-h] tag content [content ...]
create a html tag
positional arguments:
 tag tag
 content content to surround with tag
optional arguments:
 -h, --help show this help message and exit
```
If you would prefer you can set the description while instantiating the argparse.ArgumentParser and leave the docstring on your method empty:

```
import argparse
from cmd2 import with_argparser
argparser = argparse.ArgumentParser(description='create an html tag')
argparser.add_argument('tag', help='tag')
argparser.add_argument('content', nargs='+', help='content to surround with tag')
@with_argparser(argparser)
def do_tag(self, args):
  self.stdout.write('<{0}>{1}</{0}>'.format(args.tag, ' '.join(args.content)))
  self.stdout.write('\n')
```
Now when the user enters help tag they see:

```
usage: tag [-h] tag content [content ...]
create an html tag
positional arguments:
 tag tag
 content content to surround with tag
optional arguments:
 -h, --help show this help message and exit
```
To add additional text to the end of the generated help message, use the  $epiloq$  variable:

```
import argparse
from cmd2 import with_argparser
argparser = argparse.ArgumentParser(description='create an html tag',
                                    epilog='This command can not generate tags with
˓→no content, like <br/>.')
argparser.add_argument('tag', help='tag')
argparser.add_argument('content', nargs='+', help='content to surround with tag')
@with_argparser(argparser)
def do_tag(self, args):
  self.stdout.write('<{0}>{1}</{0}>'.format(args.tag, ' '.join(args.content)))
  self.stdout.write('\n')
```
Which yields:

usage: tag [-h] tag content [content ...]

(continues on next page)

(continued from previous page)

```
create an html tag
positional arguments:
 tag tag
  content content to surround with tag
optional arguments:
  -h, --help show this help message and exit
This command can not generate tags with no content, like \langle b r / \rangle
```
Warning: If a command foo is decorated with one of cmd2's argparse decorators, then help foo will not be invoked when help foo is called. The [argparse](https://docs.python.org/3/library/argparse.html) module provides a rich API which can be used to tweak every aspect of the displayed help and we encourage cmd2 developers to utilize that.

#### **Receiving an argument list**

The default behavior of cmd2 is to pass the user input directly to your  $d_0$   $\star$  methods as a string. The object passed to your method is actually a Statement object, which has additional attributes that may be helpful, including arg\_list and argv:

```
class CmdLineApp(cmd2.Cmd):
    """ Example cmd2 application. """
   def do_say(self, statement):
        # statement contains a string
       self.poutput(statement)
   def do_speak(self, statement):
        # statement also has a list of arguments
        # quoted arguments remain quoted
       for arg in statement.arg_list:
           self.poutput(arg)
   def do_articulate(self, statement):
        # statement.argv contains the command
        # and the arguments, which have had quotes
        # stripped
       for arg in statement.argv:
            self.poutput(arg)
```
If you don't want to access the additional attributes on the string passed to you''do\_\*'' method you can still have cmd2 apply shell parsing rules to the user input and pass you a list of arguments instead of a string. Apply the @with\_argument\_list decorator to those methods that should receive an argument list instead of a string:

```
from cmd2 import with_argument_list
class CmdLineApp(cmd2.Cmd):
    """ Example cmd2 application. """
    def do_say(self, cmdline):
        # cmdline contains a string
        pass
```
(continues on next page)

(continued from previous page)

```
@with_argument_list
def do_speak(self, arglist):
    # arglist contains a list of arguments
    pass
```
## **Unknown positional arguments**

If you want all unknown arguments to be passed to your command as a list of strings, then decorate the command method with the @with\_argparser\_and\_unknown\_args decorator.

Here's what it looks like:

```
import argparse
from cmd2 import with_argparser_and_unknown_args
dir_parser = argparse.ArgumentParser()
dir_parser.add_argument('-l', '--long', action='store_true', help="display in long
˓→format with one item per line")
@with_argparser_and_unknown_args(dir_parser)
def do_dir(self, args, unknown):
   """List contents of current directory."""
    # No arguments for this command
   if unknown:
       self.perror("dir does not take any positional arguments:")
       self.do_help('dir')
       self.last_result = CommandResult('', 'Bad arguments')
       return
    # Get the contents as a list
    contents = os.listdir(self.cwd)
    ...
```
#### **Using custom argparse.Namespace**

In some cases, it may be necessary to write custom argparse code that is dependent on state data of your application. To support this ability while still allowing use of the decorators, both @with\_argparser and @with\_argparser\_and\_unknown\_args have an optional argument called ns\_provider.

ns\_provider is a Callable that accepts a cmd2.Cmd object as an argument and returns an argparse. Namespace:

```
Callable[[cmd2.Cmd], argparse.Namespace]
```
For example:

```
def settings_ns_provider(self) -> argparse.Namespace:
   """Populate an argparse Namespace with current settings"""
   ns = argparse.Namespace()
   ns.app_settings = self.settings
   return ns
```
To use this function with the argparse decorators, do the following:

**@with\_argparser**(my\_parser, ns\_provider=settings\_ns\_provider)

The Namespace is passed by the decorators to the argparse parsing functions which gives your custom code access to the state data it needs for its parsing logic.

## **Subcommands**

Subcommands are supported for commands using either the @with\_argparser or @with\_argparser\_and\_unknown\_args decorator. The syntax for supporting them is based on argparse sub-parsers.

You may add multiple layers of subcommands for your command. Cmd2 will automatically traverse and tab-complete subcommands for all commands using argparse.

See the [subcommands](https://github.com/python-cmd2/cmd2/blob/master/examples/subcommands.py) and [tab\\_autocompletion](https://github.com/python-cmd2/cmd2/blob/master/examples/tab_autocompletion.py) example to learn more about how to use subcommands in your cmd2 application.

#### **Argparse Extensions**

cmd2 augments the standard argparse.nargs with range tuple capability:

- nargs= $(5, )$  accept 5 or more items
- nargs= $(8, 12)$  accept 8 to 12 items

cmd2 also provides the Cmd2ArgumentParser class which inherits from argparse.ArgumentParser and improves error and help output:

```
class cmd2.argparse_custom.Cmd2ArgumentParser(*args, **kwargs)
     Custom ArgumentParser class that improves error and help output
```

```
add_subparsers(**kwargs)
     Custom override. Sets a default title if one was not given.
```
**error** (*message: str*)  $\rightarrow$  None Custom override that applies custom formatting to the error message

```
format_help() → str
```
Copy of format help() from argparse.ArgumentParser with tweaks to separately display required parameters

## <span id="page-28-0"></span>**3.1.2 Clipboard Integration**

Nearly every operating system has some notion of a short-term storage area which can be accessed by any program. Usually this is called the clipboard, but sometimes people refer to it as the paste buffer.

cmd2 integrates with the operating system clipboard using the [pyperclip](https://github.com/asweigart/pyperclip) module. Command output can be sent to the clipboard by ending the command with a greater than symbol:

mycommand args >

Think of it as though you are redirecting output to an unnamed, ephemeral place, you know, like the clipboard. You can also append output to the current contents of the clipboard by ending the command with two greater than symbols:

```
mycommand arg1 arg2 >>
```
## **Developers**

If you would like your cmd2 based application to be able to use the clipboard in additional or alternative ways, you can use the following methods (which work uniformly on Windows, macOS, and Linux).

This module provides basic ability to copy from and paste to the clipboard/pastebuffer.

cmd2.clipboard.**get\_paste\_buffer**() → str Get the contents of the clipboard / paste buffer.

Returns contents of the clipboard

```
cmd2.clipboard.write_to_paste_buffer(txt: str) → None
     Copy text to the clipboard / paste buffer.
```
Parameters **txt** – text to copy to the clipboard

## <span id="page-29-0"></span>**3.1.3 Commands**

cmd2 is designed to make it easy for you to create new commands. These commmands form the backbone of your application. If you started writing your application using [cmd,](https://docs.python.org/3/library/cmd.html) all the commands you have built will work when you move to cmd2. However, there are many more capabilities available in cmd2 which you can take advantage of to add more robust features to your commands, and which makes your commands easier to write. Before we get to all the good stuff, let's briefly discuss how to create a new command in your application.

## **Basic Commands**

The simplest cmd2 application looks like this:

```
#!/usr/bin/env python
"""A simple cmd2 application."""
import cmd2
class App(cmd2.Cmd):
    """A simple cmd2 application."""
if __name__ == '__main__':
    import sys
    c = App()sys.exit(c.cmdloop())
```
This application subclasses cmd2.Cmd but has no code of it's own, so all functionality (and there's quite a bit) is inherited. Lets create a simple command in this application called echo which outputs any arguments given to it. Add this method to the class:

```
def do_echo(self, line):
    self.poutput(line)
```
When you type input into the cmd2 prompt, the first space delimited word is treated as the command name. cmd2 looks for a method called do\_commandname. If it exists, it calls the method, passing the rest of the user input as the first argument. If it doesn't exist cmd2 prints an error message. As a result of this behavior, the only thing you have to do to create a new command is to define a new method in the class with the appropriate name. This is exactly how you would create a command using the [cmd](https://docs.python.org/3/library/cmd.html) module which is part of the python standard library.

Note: See *[Generating Output](#page-36-0)* if you are unfamiliar with the poutput () method.

## **Statements**

A command is passed one argument: a string which contains all the rest of the user input. However, in cmd2 this string is actually a Statement object, which is a subclass of str to retain backwards compatibility.

cmd2 has a much more sophsticated parsing engine than what's included in the [cmd](https://docs.python.org/3/library/cmd.html) module. This parsing handles:

- quoted arguments
- output redirection and piping
- multi-line commands
- shortcut, macro, and alias expansion

In addition to parsing all of these elements from the user input, cmd2 also has code to make all of these items work; it's almost transparent to you and to the commands you write in your own application. However, by passing your command the Statement object instead of just a plain string, you can get visibility into what cmd2 has done with the user input before your command got it. You can also avoid writing a bunch of parsing code, because cmd2 gives you access to what it has already parsed.

A Statement object is a subclass of str that contains the following attributes:

- command Name of the command called. You already know this because of the method cmd2 called, but it can sometimes be nice to have it in a string, i.e. if you want your error messages to contain the command name.
- args A string containing the arguments to the command with output redirection or piping to shell commands removed. It turns out that the "string" value of the Statement object has all the output redirection and piping clauses removed as well. Quotes remain in the string.
- command\_and\_args A string of just the command and the arguments, with output redirection or piping to shell commands removed.
- **argv** A list of arguments a-la sys.argv, including the command as  $\arg\psi[0]$  and the subsequent arguments as additional items in the list. Quotes around arguments will be stripped as will any output redirection or piping portions of the command.
- raw Full input exactly as typed by the user.
- terminator Character used to end a multiline command. You can configure multiple termination characters, and this attribute will tell you which one the user typed.

For many simple commands, like the echo command above, you can ignore the Statement object and all of it's attributes and just use the passed value as a string. You might choose to use the argv attribute to do more sophisticated argument processing. Before you go too far down that path, you should check out the *[Argument Processing](#page-22-1)* functionality included with cmd2.

## **Return Values**

Most commands should return nothing (either by omitting a return statement, or by return None. This indicates that your command is finished (with or without errors), and that cmd2 should prompt the user for more input.

If you return True from a command method, that indicates to cmd2 that it should stop prompting for user input and cleanly exit. cmd2 already includes a quit command, but if you wanted to make another one called finis you could:

```
def do_finis(self, line):
    """Exit the application"""
   return True
```
## **Exit Codes**

cmd2 has basic infrastructure to support sh/ksh/csh/bash type exit codes. The cmd2. Cmd object sets an exit\_code attribute to zero when it is instantiated. The value of this attribute is returned from the  $cmdloop()$  call. Therefore, if you don't do anything with this attribute in your code, cmdloop() will (almost) always return zero. There are a few built-in cmd2 commands which set exit\_code to -1 if an error occurs.

You can use this capability to easily return your own values to the operating system shell:

```
#!/usr/bin/env python
"""A simple cmd2 application."""
import cmd2
class App(cmd2.Cmd):
    """A simple cmd2 application."""
def do_bail(self, line):
    """Exit the application""
   self.perror("fatal error, exiting")
   self.exit_code = 2
   return true
if __name__ == '__main__':import sys
   c = App()sys.exit(c.cmdloop())
```
If the app was run from the *bash* operating system shell, then you would see the following interaction:

```
(Cmd) bail
fatal error, exiting
$ echo $?
2
```
## **Exception Handling**

You may choose to catch and handle any exceptions which occur in a command method. If the command method raises an exception, cmd2 will catch it and display it for you. The *debug [setting](#page-60-0)* controls how the exception is displayed. If *debug* is *false*, which is the default, cmd2 will display the exception name and message. If *debug* is *true*, cmd2 will display a traceback, and then display the exception name and message.

## **Disabling or Hiding Commands**

See *[Disabling Commands](#page-33-0)* for details of how to:

- remove commands included in cmd2
- hide commands from the help menu
- disable and re-enable commands at runtime

## <span id="page-32-0"></span>**3.1.4 Completion**

cmd2 adds tab-completion of file system paths for all built-in commands where it makes sense, including:

- edit
- run\_pyscript
- run\_script
- shell

cmd2 also adds tab-completion of shell commands to the shell command.

Additionally, it is trivial to add identical file system path completion to your own custom commands. Suppose you have defined a custom command foo by implementing the do\_foo method. To enable path completion for the foo command, then add a line of code similar to the following to your class which inherits from cmd2.Cmd:

complete\_foo = self.path\_complete

This will effectively define the complete\_foo readline completer method in your class and make it utilize the same path completion logic as the built-in commands.

The built-in logic allows for a few more advanced path completion capabilities, such as cases where you only want to match directories. Suppose you have a custom command  $bar$  implemented by the do-bar method. You can enable path completion of directories only for this command by adding a line of code similar to the following to your class which inherits from cmd2.Cmd:

```
# Make sure you have an "import functools" somewhere at the top
complete_bar = functools.partialmethod(cmd2.Cmd.path_complete, path_filter=os.path.
\rightarrowisdir)
```
## **Tab Completion Using Argparse Decorators**

When using one the Argparse-based *[Decorators provided by cmd2 for argument processing](#page-22-3)*, cmd2 provides automatic tab-completion of flag names.

Tab-completion of argument values can be configured by using one of five parameters to argparse. ArgumentParser.add\_argument()

- choices
- choices\_function / choices\_method
- completer\_function / completer\_method

See the [arg\\_decorators](https://github.com/python-cmd2/cmd2/blob/master/examples/arg_decorators.py) or [colors](https://github.com/python-cmd2/cmd2/blob/master/examples/colors.py) example for a demonstration of how to use the choices parameter. See the tab autocompletion example for a demonstration of how to use the choices function and choices method parameters. See the [arg\\_decorators](https://github.com/python-cmd2/cmd2/blob/master/examples/arg_decorators.py) or [tab\\_autocompletion](https://github.com/python-cmd2/cmd2/blob/master/examples/tab_autocompletion..py) example for a demonstration of how to use the completer\_method parameter.

When tab-completing flags and/or argument values for a cmd2 command using one of these decorators, cmd2 keeps track of state so that once a flag has already previously been provided, it won't attempt to tab-complete it again. When no completion results exists, a hint for the current argument will be displayed to help the user.

## **CompletionItem For Providing Extra Context**

When tab-completing things like a unique ID from a database, it can often be beneficial to provide the user with some extra context about the item being completed, such as a description. To facilitate this, cmd2 defines the

CompletionItem class which can be returned from any of the 4 completion functions: choices\_function, choices\_method, completion\_function, or completion\_method.

```
class cmd2.argparse_custom.CompletionItem(value: object, desc: str = ", *args, **kwargs)
     Completion item with descriptive text attached
```
See header of this file for more information

See the [tab\\_autocompletion](https://github.com/python-cmd2/cmd2/blob/master/examples/tab_autocompletion..py) example or the implementation of the built-in set command for demonstration of how this is used.

## <span id="page-33-0"></span>**3.1.5 Disabling Commands**

cmd2 allows a developer to:

- remove commands included in cmd2
- prevent commands from appearing in the help menu (hide commands)
- disable and re-enable commands at runtime

## **Remove A Command**

When a command has been removed, the command method has been deleted from the object. The command doesn't show up in help, and it can't be executed. This approach is appropriate if you never want a built-in command to be part of your application. Delete the command method in your initialization code:

```
class RemoveBuiltinCommand(cmd2.Cmd):
    """An app which removes a built-in command from cmd2"""
    def __init__(self):
       super() . . . init ()# To remove built-in commands entirely, delete
        # the "do_*" function from the cmd2.Cmd class
        del cmd2.Cmd.do_edit
```
## **Hide A Command**

When a command is hidden, it won't show up in the help menu, but if the user knows it's there and types the command, it will be executed. You hide a command by adding it to the hidden\_commands list:

```
class HiddenCommands(cmd2.Cmd):
    ""An app which demonstrates how to hide a command"""
   def __init__(self):
        super() . _init ()self.hidden_commands.append('py')
```
As shown above, you would typically do this as part of initializing your application. If you decide you want to unhide a command later in the execution of your application, you can by doing:

self.hidden\_commands = [cmd **for** cmd **in** self.hidden\_commands **if** cmd != 'py']

You might be thinking that the list comprehension is overkill and you'd rather do something like:

self.hidden\_commands.remove('py')

You may be right, but remove () will raise a ValueError if py isn't in the list, and it will only remove the first one if it's in the list multiple times.

## **Disable A Command**

One way to disable a command is to add code to the command method which determines whether the command should be executed or not. If the command should not be executed, your code can print an appropriate error message and return.

cmd2 also provides another way to accomplish the same thing. Here's a simple app which disables the open command if the door is locked:

```
class DisabledCommands(cmd2.Cmd):
    """An application which disables and enables commands"""
   def do_lock(self, line):
       self.disable_command('open', "you can't open the door because it is locked")
       self.poutput('the door is locked')
   def do_unlock(self, line):
       self.enable_command('open')
       self.poutput('the door is unlocked')
   def do_open(self, line):
        """open the door"""
        self.poutput('opening the door')
```
This method has the added benefit of removing disabled commands from the help menu. But, this method only works if you know in advance that the command should be disabled, and if the conditions for re-enabling it are likewise known in advance.

## **Disable A Category of Commands**

You can group or categorize commands as shown in *[Categorizing Commands](#page-39-0)*. If you do so, you can disable and enable all the commands in a category with a single method call. Say you have created a category of commands called "Server Information". You can disable all commands in that category:

```
not_connected_msg = 'You must be connected to use this command'
self.disable_category('Server Information', not_connected_msg)
```
Similarly, you can re-enable all the commands in a category:

self.enable\_category('Server Information')

## **3.1.6 Embedded Python Shells**

The py command will run its arguments as a Python command. Entered without arguments, it enters an interactive Python session. The session can call "back" to your application through the name defined in self. pyscript\_name (defaults to app). This wrapper provides access to execute commands in your cmd2 application while maintaining isolation.

You may optionally enable full access to to your application by setting  $1 \text{ocals}_\text{in\_py}$  to True. Enabling this flag adds self to the python session, which is a reference to your Cmd2 application. This can be useful for debugging your application. To prevent users from enabling this ability manually you'll need to remove locals\_in\_py from the settable dictionary.

The app object (or your custom name) provides access to application commands through raw commands. For example, any application command call be called with app ("<command>").

```
>>> app('say --piglatin Blah')
lahBay
```
## More Python examples:

```
(Cmd) py print("-".join("spelling"))
s-p-e-l-l-i-n-g
(Cmd) py
Python 3.5.3 (default, Jan 19 2017, 14:11:04)
[GCC 6.3.0 20170118] on linux
Type "help", "copyright", "credits" or "license" for more information.
(CmdLineApp)
End with 'Ctrl-D' (Unix) / 'Ctrl-Z' (Windows), 'quit(), 'exit().
Non-python commands can be issued with: app("your command")
Run python code from external script files with: run("script.py")
>>> import os
>>> os.uname()
('Linux', 'eee', '2.6.31-19-generic', '#56-Ubuntu SMP Thu Jan 28 01:26:53 UTC 2010',
ightharpoonup'i686')
>>> app("say --piglatin {os}".format(os=os.uname()[0]))
inuxLay
>>> self.prompt
'(Cmd) '
>>> self.prompt = 'Python was here > '
>>> quit()
Python was here >
```
Using the py command is tightly integrated with your main cmd2 application and any variables created or changed will persist for the life of the application:

(Cmd)  $py x = 5$ (Cmd) py print(x) 5

The py command also allows you to run Python scripts via py run ('myscript.py'). This provides a more complicated and more powerful scripting capability than that provided by the simple text file scripts discussed in *[Scripting](#page-59-0)*. Python scripts can include conditional control flow logic. See the **python\_scripting.py** cmd2 application and the script\_conditional.py script in the examples source code directory for an example of how to achieve this in your own applications.

Using py to run scripts directly is considered deprecated. The newer run pyscript command is superior for doing this in two primary ways:

- it supports tab-completion of file system paths
- it has the ability to pass command-line arguments to the scripts invoked

There are no disadvantages to using run\_pyscript as opposed to py run(). A simple example of using run pyscript is shown below along with the arg printer script:
```
(Cmd) run_pyscript examples/scripts/arg_printer.py foo bar baz
Running Python script 'arg_printer.py' which was called with 3 arguments
arg 1: 'foo'
arg 2: 'bar'
arg 3: 'baz'
```
Note: If you want to be able to pass arguments with spaces to commands, then we strongly recommend using one of the decorators, such as with\_argument\_list. cmd2 will pass your do\_\* methods a list of arguments in this case.

When using this decorator, you can then put arguments in quotes like so:

```
$ examples/arg_print.py
(Cmd) lprint foo "bar baz"
lprint was called with the following list of arguments: ['foo', 'bar baz']
```
#### **IPython (optional)**

If [IPython](http://ipython.readthedocs.io) is installed on the system and the cmd2. Cmd class is instantiated with use\_ipython=True, then the optional ipy command will be present:

```
from cmd2 import Cmd
class App(Cmd):
    def __init__(self):
        Cmd.__init__(self, use_ipython=True)
```
The ipy command enters an interactive [IPython](http://ipython.readthedocs.io) session. Similar to an interactive Python session, this shell can access your application instance via self and any changes to your application made via self will persist. However, any local or global variable created within the ipy shell will not persist. Within the ipy shell, you cannot call "back" to your application with cmd (""), however you can run commands directly like so:

```
self.onecmd_plus_hooks('help')
```
[IPython](http://ipython.readthedocs.io) provides many advantages, including:

- Comprehensive object introspection
- Get help on objects with ?
- Extensible tab completion, with support by default for completion of python variables and keywords
- Good built-in [ipdb](https://pypi.org/project/ipdb/) debugger

The object introspection and tab completion make IPython particularly efficient for debugging as well as for interactive experimentation and data analysis.

# **3.1.7 Generating Output**

how to generate output

- poutput
- perror
- paging
- exceptions
- color support

Standard cmd applications produce their output with self.stdout.write('output') (or with print, but print decreases output flexibility). cmd2 applications can use self.poutput('output'), self. pfeedback('message'), self.perror('errmsg'), and self.ppaged('text') instead. These methods have these advantages:

- Handle output redirection to file and/or pipe appropriately
- More concise
	- .pfeedback() destination is controlled by quiet parameter.
- Option to display long output using a pager via ppaged()

```
Cmd.poutput (msg: Any, *, end: str = \forall n') \rightarrow None
```
Print message to self.stdout and appends a newline by default

Also handles BrokenPipeError exceptions for when a commands's output has been piped to another process and that process terminates before the cmd2 command is finished executing.

#### **Parameters**

- **msg** message to print (anything convertible to a str with '{}'.format() is OK)
- **end** string appended after the end of the message, default a newline

**static** Cmd.**perror**( $msg: Any, *$ , *end: str* = '\n', *apply\_style: bool* =  $True$ )  $\rightarrow$  None Print message to sys.stderr

#### **Parameters**

- **msg** message to print (anything convertible to a str with '{}'.format() is OK)
- **end** string appended after the end of the message, default a newline
- **apply\_style** If True, then ansi.style\_error will be applied to the message text. Set to False in cases where the message text already has the desired style. Defaults to True.

#### Cmd.**pfeedback**( $msg: str$ )  $\rightarrow$  None

For printing nonessential feedback. Can be silenced with *quiet*. Inclusion in redirected output is controlled by *feedback\_to\_output*.

Cmd.**ppaged** (*msg: str, end: str = '\n', chop: bool = False*)  $\rightarrow$  None

Print output using a pager if it would go off screen and stdout isn't currently being redirected.

Never uses a pager inside of a script (Python or text) or when output is being redirected or piped or when stdout or stdin are not a fully functional terminal.

#### **Parameters**

- **msg** message to print to current stdout (anything convertible to a str with '{}'.format() is OK)
- **end** string appended after the end of the message if not already present, default a newline
- **chop** –

True -> causes lines longer than the screen width to be chopped (truncated) rather than wrapped

- $-$  truncated text is still accessible by scrolling with the right  $\&$  left arrow keys
- chopping is ideal for displaying wide tabular data as is done in utilities like pgcli

#### False -> causes lines longer than the screen width to wrap to the next line

– wrapping is ideal when you want to keep users from having to use horizontal scrolling

WARNING: On Windows, the text always wraps regardless of what the chop argument is set to

#### **Suppressing non-essential output**

The quiet setting controls whether self.pfeedback() actually produces any output. If quiet is False, then the output will be produced. If quiet is True, no output will be produced.

This makes self.pfeedback() useful for non-essential output like status messages. Users can control whether they would like to see these messages by changing the value of the quiet setting.

## **Colored Output**

The output methods in the previous section all honor the allow\_ansi setting, which has three possible values:

- Never poutput(), pfeedback(), and ppaged() strip all ANSI escape sequences which instruct the terminal to colorize output
- Terminal (the default value) poutput(), pfeedback(), and ppaged() do not strip any ANSI escape sequences when the output is a terminal, but if the output is a pipe or a file the escape sequences are stripped. If you want colorized output you must add ANSI escape sequences using either cmd2's internal ansi module or another color library such as *plumbum.colors*, *colorama*, or *colored*.

Always poutput(), pfeedback(), and ppaged() never strip ANSI escape sequences, regardless of the output destination

Colored and otherwise styled output can be generated using the *ansi.style()* function:

ansi.**style**(*\**, *fg: str = "*, *bg: str = "*, *bold: bool = False*, *underline: bool = False*) → str Styles a string with ANSI colors and/or styles and returns the new string.

The styling is self contained which means that at the end of the string reset code(s) are issued to undo whatever styling was done at the beginning.

#### **Parameters**

- **text** Any object compatible with str.format()
- **fg** foreground color. Relies on *fg\_lookup()* to retrieve ANSI escape based on name. Defaults to no color.
- **bg** background color. Relies on *bg\_lookup()* to retrieve ANSI escape based on name. Defaults to no color.
- **bold** apply the bold style if True. Defaults to False.
- **underline** apply the underline style if True. Defaults to False.

Returns the stylized string

# **3.1.8 Help**

use the categorize() function to create help categories

Use help\_method() to custom roll your own help messages.

See *[Help Messages](#page-24-0)*

## **Categorizing Commands**

By default, the help command displays:

```
Documented commands (type help <topic>):
========================================
alias help ipy py run_pyscript set shortcuts
edit history macro quit run_script shell
```
If you have a large number of commands, you can optionally group your commands into categories. Here's the output from the example help\_categories.py:

```
Documented commands (type help <topic>):
Application Management
======================
deploy findleakers redeploy sessions stop
expire list restart start undeploy
Command Management
==================
disable_commands enable_commands
Connecting
==========
connect which
Server Information
==================
resources serverinfo sslconnectorciphers status thread_dump vminfo
Other
=====
alias edit history py run_pyscript set shortcuts
config help macro quit run_script shell version
```
There are 2 methods of specifying command categories, using the @with\_category decorator or with the categorize() function. Once a single command category is detected, the help output switches to a categorized mode of display. All commands with an explicit category defined default to the category *Other*.

Using the @with\_category decorator:

```
@with_category(CMD_CAT_CONNECTING)
def do_which(self, _):
   """Which command"""
   self.poutput('Which')
```
Using the categorize() function:

You can call with a single function:

```
def do_connect(self, _):
   """Connect command"""
   self.poutput('Connect')
# Tag the above command functions under the category Connecting
categorize(do_connect, CMD_CAT_CONNECTING)
```
Or with an Iterable container of functions:

```
def do_undeploy(self, _):
    """Undeploy command"""
    self.poutput('Undeploy')
def do_stop(self, _):
   """Stop command"""
    self.poutput('Stop')
def do_findleakers(self, _):
    """Find Leakers command"""
    self.poutput('Find Leakers')
# Tag the above command functions under the category Application Management
categorize((do_undeploy,
            do_stop,
            do_findleakers), CMD_CAT_APP_MGMT)
```
The help command also has a verbose option (help  $-v$  or help  $-v$ erbose) that combines the help categories with per-command Help Messages:

```
Documented commands (type help <topic>):
Application Management
================================================================================
deploy Deploy command
expire Expire command
findleakers Find Leakers command
list List command
redeploy Redeploy command
restart usage: restart [-h] {now, later, sometime, whenever}
sessions Sessions command
start Start command
stop Stop command
undeploy Undeploy command
Connecting
================================================================================
connect Connect command
which Which command
Server Information
================================================================================
resources Resources command
serverinfo Server Info command
sslconnectorciphers SSL Connector Ciphers command is an example of a command that.
\rightarrowcontains
                   multiple lines of help information for the user. Each line of
˓→help in a
                   contiguous set of lines will be printed and aligned in the
˓→verbose output
                   provided with 'help --verbose'
status Status Command
thread_dump Thread Dump command
vminfo VM Info command
Other
================================================================================
```
(continues on next page)

(continued from previous page)

```
alias Define or display aliases
config Config command
edit Edit a file in a text editor
help List available commands with "help" or detailed help with "help
˓→cmd"
history usage: history [-h] [-r + -e + -s + -o FILE + -t TRANSCRIPT] [arg]py Invoke python command, shell, or script
quit Exits this application
run_pyscript Runs a python script file inside the console
run_script Runs commands in script file that is encoded as either ASCII or
˓→UTF-8 text
set usage: set [-h] [-a] [-l] [settable [settable ...]]
shell Execute a command as if at the OS prompt
shortcuts Lists shortcuts available
unalias Unsets aliases
version Version command
```
# <span id="page-41-0"></span>**3.1.9 History**

# **For Developers**

- Describe how cmd2 tracks history
- how persistent history works
- differences in history and bash shell history (we only store valid commands in history)
- reference the public code structures we use to store history

cmd2 adds the option of making this history persistent via optional arguments to  $\text{cmd2.cmd}.$  init ():

Cmd. **init** (*completekey: str = 'tab'*, *stdin=None*, *stdout=None*,  $*$ , *persistent history file: str = "*, *persistent\_history\_length: int = 1000*, *startup\_script: str = "*, *use\_ipython: bool = False*, *allow\_cli\_args: bool = True*, *transcript\_files: Optional[List[str]] = None*, *allow\_redirection: bool = True*, *multiline\_commands: Optional[List[str]] = None*, *terminators: Optional[List[str]] = None*, *shortcuts: Optional[Dict[str, str]] = None*)  $\rightarrow$  None

An easy but powerful framework for writing line-oriented command interpreters, extends Python's cmd package.

#### **Parameters**

- **completekey** readline name of a completion key, default to Tab
- **stdin** alternate input file object, if not specified, sys.stdin is used
- **stdout** alternate output file object, if not specified, sys.stdout is used
- **persistent\_history\_file** file path to load a persistent cmd2 command history from
- **persistent\_history\_length** max number of history items to write to the persistent history file
- **startup\_script** file path to a script to execute at startup
- **use\_ipython** should the "ipy" command be included for an embedded IPython shell
- **allow\_cli\_args** if True, then cmd2 will process command line arguments as either commands to be run or, if -t is specified, transcript files to run. This should be set to False if your application parses its own arguments.
- **transcript** files allow running transcript tests when allow cli args is False
- **allow\_redirection** should output redirection and pipes be allowed. this is only a security setting and does not alter parsing behavior.
- **multiline\_commands** list of commands allowed to accept multi-line input
- **terminators** list of characters that terminate a command. These are mainly intended for terminating multiline commands, but will also terminate single-line commands. If not supplied, then defaults to semicolon. If your app only contains single-line commands and you want terminators to be treated as literals by the parser, then set this to an empty list.
- **shortcuts** dictionary containing shortcuts for commands. If not supplied, then defaults to constants.DEFAULT\_SHORTCUTS.

# **For Users**

You can use the up and down arrow keys to move through the history of previously entered commands.

If the readline module is installed, you can press Control-p to move to the previously entered command, and Control-n to move to the next command. You can also search through the command history using  $Control-r$ .

Eric Johnson hosts a nice [readline cheat sheet,](http://readline.kablamo.org/emacs.html) or you can dig into the [GNU Readline User Manual](https://tiswww.case.edu/php/chet/readline/rluserman.html) for all the details, including instructions for customizing the key bindings.

cmd2 makes a third type of history access available with the history command. Each time the user enters a command, cmd2 saves the input. The history command lets you do interesting things with that saved input. The examples to follow all assume that you have entered the following commands:

```
(Cmd) alias create one !echo one
Alias 'one' created
(Cmd) alias create two !echo two
Alias 'two' created
(Cmd) alias create three !echo three
Alias 'three' created
(Cmd) alias create four !echo four
Alias 'four' created
```
In it's simplest form, the history command displays previously entered commands. With no additional arguments, it displays all previously entered commands:

```
(Cmd) history
   1 alias create one !echo one
   2 alias create two !echo two
   3 alias create three !echo three
   4 alias create four !echo four
```
If you give a positive integer as an argument, then it only displays the specified command:

```
(Cmd) history 4
   4 alias create four !echo four
```
If you give a negative integer *N* as an argument, then it display the *Nth* last command. For example, if you give -1 it will display the last command you entered. If you give  $-2$  it will display the next to last command you entered, and so forth:

```
(Cmd) history -2
   3 alias create three !echo three
```
You can use a similar mechanism to display a range of commands. Simply give two command numbers separated by .. or :, and you will see all commands between, and including, those two numbers:

```
(Cmd) history 1:3
   1 alias create one !echo one
   2 alias create two !echo two
   3 alias create three !echo three
```
If you omit the first number, it will start at the beginning. If you omit the last number, it will continue to the end:

```
(Cmd) history :2
   1 alias create one !echo one
   2 alias create two !echo two
(Cmd) history 2:
   2 alias create two !echo two
   3 alias create three !echo three
   4 alias create four !echo four
```
If you want to display the last three commands entered:

(Cmd) history  $-- -3:$ 2 alias create two !echo two 3 alias create three !echo three 4 alias create four !echo four

Notice the double dashes. These are required because the history command uses argparse to parse the command line arguments. As described in the [argparse documentation](https://docs.python.org/3/library/argparse.html)  $, -3$ : is an option, not an argument:

If you have positional arguments that must begin with - and don't look like negative numbers, you can insert the pseudo-argument '–' which tells parse\_args() that everything after that is a positional argument:

There is no zeroth command, so don't ask for it. If you are a python programmer, you've probably noticed this looks a lot like the slice syntax for lists and arrays. It is, with the exception that the first history command is 1, where the first element in a python array is 0.

Besides selecting previous commands by number, you can also search for them. You can use a simple string search:

```
(Cmd) history two
   2 alias create two !echo two
```
Or a regular expression search by enclosing your regex in slashes:

```
(Cmd) history '/te\ +th/'
   3 alias create three !echo three
```
If your regular expression contains any characters that argparse finds interesting, like dash or plus, you also need to enclose your regular expression in quotation marks.

This all sounds great, but doesn't it seem like a bit of overkill to have all these ways to select commands if all we can do is display them? Turns out, displaying history commands is just the beginning. The history command can perform many other actions:

- running previously entered commands
- saving previously entered commands to a text file
- opening previously entered commands in your favorite text editor
- running previously entered commands, saving the commands and their output to a text file
- clearing the history of entered commands

Each of these actions is invoked using a command line option. The  $-r$  or  $-r$ un option runs one or more previously entered commands. To run command number 1:

(Cmd) history --run 1

To rerun the last two commands (there's that double dash again to make argparse stop looking for options):

(Cmd) history  $-r$   $-2$ :

Say you want to re-run some previously entered commands, but you would really like to make a few changes to them before doing so. When you use the -e or --edit option, history will write the selected commands out to a text file, and open that file with a text editor. You make whatever changes, additions, or deletions, you want. When you leave the text editor, all the commands in the file are executed. To edit and then re-run commands 2-4 you would:

(Cmd) history --edit 2:4

If you want to save the commands to a text file, but not edit and re-run them, use the  $-\infty$  or  $-\infty$  the  $-file$  option. This is a great way to create *[Scripts](#page-59-0)*, which can be executed using the run\_script command. To save the first 5 commands entered in this session to a text file:

(Cmd) history :5 -o history.txt

The history command can also save both the commands and their output to a text file. This is called a transcript. See *[Transcripts](#page-64-0)* for more information on how transcripts work, and what you can use them for. To create a transcript use the -t or --transcription option:

(Cmd) history 2:3 --transcript transcript.txt

The  $-\text{transcript}$  option implies  $-\text{run}$ : the commands must be re-run in order to capture their output to the transcript file.

The last action the history command can perform is to clear the command history using  $-c$  or  $-c$  lear:

(Cmd) history -c

In addition to these five actions, the history command also has some options to control how the output is formatted. With no arguments, the history command displays the command number before each command. This is great when displaying history to the screen because it gives you an easy reference to identify previously entered commands. However, when creating a script or a transcript, the command numbers would prevent the script from loading properly. The -s or --script option instructs the history command to suppress the line numbers. This option is automatically set by the --output\_file, --transcript, and --edit options. If you want to output the history commands with line numbers to a file, you can do it with output redirection:

(Cmd) history 1:4 > history.txt

You might use  $-s$  or  $-s$  cript on it's own if you want to display history commands to the screen without line numbers, so you can copy them to the clipboard:

(Cmd) history -s 1:3

cmd2 supports both aliases and macros, which allow you to substitute a short, more convenient input string with a longer replacement string. Say we create an alias like this, and then use it:

```
(Cmd) alias create ls shell ls -aF
Alias 'ls' created
(Cmd) ls -d h*history.txt htmlcov/
```
By default, the history command shows exactly what we typed:

```
(Cmd) history
   1 alias create ls shell ls -aF
   2 ls -d h*
```
There are two ways to modify that display so you can see what aliases and macros were expanded to. The first is to use  $-x$  or  $-\infty$  and  $\infty$ . These options show the expanded command instead of the entered command:

```
(Cmd) history -x
   1 alias create ls shell ls -aF
   2 shell ls -aF -d h*
```
If you want to see both the entered command and the expanded command, use the  $-v$  or  $-v$  expose option:

```
(Cmd) history -v
   1 alias create ls shell ls -aF
   2 ls -d h*
   2x shell ls -aF -d h*
```
If the entered command had no expansion, it is displayed as usual. However, if there is some change as the result of expanding macros and aliases, then the entered command is displayed with the number, and the expanded command is displayed with the number followed by an x.

# <span id="page-45-0"></span>**3.1.10 Hooks**

The typical way of starting a cmd2 application is as follows:

```
import cmd2
class App(cmd2.Cmd):
    # customized attributes and methods here
if __name__ == '__main__':
    app = App()app.cmdloop()
```
There are several pre-existing methods and attributes which you can tweak to control the overall behavior of your application before, during, and after the command processing loop.

#### **Application Lifecycle Hooks**

You can register methods to be called at the beginning of the command loop:

```
class App(cmd2.Cmd):
    def __init__(self, *args, *kwargs):
       super(). __init_(*args, **kwargs)
        self.register_preloop_hook(self.myhookmethod)
    def myhookmethod(self):
        self.poutput("before the loop begins")
```
To retain backwards compatibility with *cmd.Cmd*, after all registered preloop hooks have been called, the preloop() method is called.

A similar approach allows you to register functions to be called after the command loop has finished:

```
class App(cmd2.Cmd):
   def __init__(self, *args, *kwargs):
       super(). __init_(*args, **kwargs)
        self.register_postloop_hook(self.myhookmethod)
    def myhookmethod(self):
        self.poutput("before the loop begins")
```
To retain backwards compatibility with *cmd.Cmd*, after all registered postloop hooks have been called, the postloop() method is called.

Preloop and postloop hook methods are not passed any parameters and any return value is ignored.

## **Application Lifecycle Attributes**

There are numerous attributes of and arguments to cmd2.Cmd which have a significant effect on the application behavior upon entering or during the main loop. A partial list of some of the more important ones is presented here:

- intro: *str* if provided this serves as the intro banner printed once at start of application, after preloop runs
- allow\_cli\_args: *bool* if True (default), then searches for -t or –test at command line to invoke transcript testing mode instead of a normal main loop and also processes any commands provided as arguments on the command line just prior to entering the main loop
- echo: *bool* if True, then the command line entered is echoed to the screen (most useful when running scripts)
- prompt: *str* sets the prompt which is displayed, can be dynamically changed based on application state and/or command results

#### **Command Processing Loop**

When you call *.cmdloop()*, the following sequence of events are repeated until the application exits:

- 1. Output the prompt
- 2. Accept user input
- 3. Parse user input into *Statement* object
- 4. Call methods registered with *register\_postparsing\_hook()*
- 5. Redirect output, if user asked for it and it's allowed
- 6. Start timer
- 7. Call methods registered with *register\_precmd\_hook()*
- 8. Call *precmd()* for backwards compatibility with cmd.Cmd
- 9. Add statement to history
- 10. Call *do\_command* method
- 11. Call methods registered with *register\_postcmd\_hook()*
- 12. Call *postcmd(stop, statement)* for backwards compatibility with cmd.Cmd
- 13. Stop timer and display the elapsed time
- 14. Stop redirecting output if it was redirected
- 15. Call methods registered with *register\_cmdfinalization\_hook()*

By registering hook methods, steps 4, 8, 12, and 16 allow you to run code during, and control the flow of the command processing loop. Be aware that plugins also utilize these hooks, so there may be code running that is not part of your application. Methods registered for a hook are called in the order they were registered. You can register a function more than once, and it will be called each time it was registered.

Postparsing, precommand, and postcommand hook methods share some common ways to influence the command processing loop.

If a hook raises a cmd2.EmptyStatement exception: - no more hooks (except command finalization hooks) of any kind will be called - if the command has not yet been executed, it will not be executed - no error message will be displayed to the user

If a hook raises any other exception: - no more hooks (except command finalization hooks) of any kind will be called - if the command has not yet been executed, it will not be executed - the exception message will be displayed for the user.

Specific types of hook methods have additional options as described below.

# **Postparsing Hooks**

Postparsing hooks are called after the user input has been parsed but before execution of the command. These hooks can be used to:

- modify the user input
- run code before every command executes
- cancel execution of the current command
- exit the application

When postparsing hooks are called, output has not been redirected, nor has the timer for command execution been started.

To define and register a postparsing hook, do the following:

```
class App(cmd2.Cmd):
   def __init__(self, *args, *kwargs):
        super(). __init__(*args, **kwargs)
        self.register_postparsing_hook(self.myhookmethod)
   def myhookmethod(self, params: cmd2.plugin.PostparsingData) -> cmd2.plugin.
˓→PostparsingData:
        # the statement object created from the user input
        # is available as params.statement
        return params
```
register\_postparsing\_hook() checks the method signature of the passed callable, and raises a TypeError if it has the wrong number of parameters. It will also raise a TypeError if the passed parameter and return value are not annotated as PostparsingData.

The hook method will be passed one parameter, a PostparsingData object which we will refer to as params. params contains two attributes. params.statement is a Statement object which describes the parsed user input. There are many useful attributes in the Statement object, including . raw which contains exactly what the user typed. params.stop is set to False by default.

The hook method must return a PostparsingData object, and it is very convenient to just return the object passed into the hook method. The hook method may modify the attributes of the object to influece the behavior of the application. If params.stop is set to true, a fatal failure is triggered prior to execution of the command, and the application exits.

To modify the user input, you create a new Statement object and return it in params.statement. Don't try and directly modify the contents of a Statement object, there be dragons. Instead, use the various attributes in a Statement object to construct a new string, and then parse that string to create a new Statement object.

cmd2.Cmd() uses an instance of cmd2.StatementParser to parse user input. This instance has been configured with the proper command terminators, multiline commands, and other parsing related settings. This instance is available as the self.statement parser attribute. Here's a simple example which shows the proper technique:

```
def myhookmethod(self, params: cmd2.plugin.PostparsingData) -> cmd2.plugin.
˓→PostparsingData:
   if not '|' in params.statement.raw:
       newinput = params.statement.raw + ' | less'
       params.statement = self.statement_parser.parse(newinput)
   return params
```
If a postparsing hook returns a PostparsingData object with the stop attribute set to True:

- no more hooks of any kind (except command finalization hooks) will be called
- the command will not be executed
- no error message will be displayed to the user
- the application will exit

## **Precommand Hooks**

Precommand hooks can modify the user input, but can not request the application terminate. If your hook needs to be able to exit the application, you should implement it as a postparsing hook.

Once output is redirected and the timer started, all the hooks registered with register\_precmd\_hook() are called. Here's how to do it:

```
class App(cmd2.Cmd):
    def __init__(self, *args, *kwargs):
        super(). __init__(*args, **kwargs)
        self.register_precmd_hook(self.myhookmethod)
   def myhookmethod(self, data: cmd2.plugin.PrecommandData) -> cmd2.plugin.
˓→PrecommandData:
        # the statement object created from the user input
        # is available as data.statement
        return data
```
register precmd hook() checks the method signature of the passed callable, and raises a TypeError if it has the wrong number of parameters. It will also raise a TypeError if the parameters and return value are not annotated as PrecommandData.

You may choose to modify the user input by creating a new Statement with different properties (see above). If you do so, assign your new Statement object to data.statement.

The precommand hook must return a PrecommandData object. You don't have to create this object from scratch, you can just return the one passed into the hook.

After all registered precommand hooks have been called, self.precmd(statement) will be called. To retain full backward compatibility with cmd. Cmd, this method is passed a Statement, not a PrecommandData object.

# **Postcommand Hooks**

Once the command method has returned (i.e. the do\_command(self, statement) method has been called and returns, all postcommand hooks are called. If output was redirected by the user, it is still redirected, and the command timer is still running.

Here's how to define and register a postcommand hook:

```
class App(cmd2.Cmd):
    def __init__(self, *args, *kwargs):
        super(). __init__(*args, **kwargs)
        self.register_postcmd_hook(self.myhookmethod)
   def myhookmethod(self, data: cmd2.plugin.PostcommandData) -> cmd2.plugin.
˓→PostcommandData:
        return data
```
Your hook will be passed a PostcommandData object, which has a statement attribute that describes the command which was executed. If your postcommand hook method gets called, you are guaranteed that the command method was called, and that it didn't raise an exception.

If any postcommand hook raises an exception, the exception will be displayed to the user, and no further postcommand hook methods will be called. Command finalization hooks, if any, will be called.

After all registered postcommand hooks have been called, self.postcmd(statement) will be called to retain full backward compatibility with cmd. Cmd.

If any postcommand hook (registered or self.postcmd()) returns a PostcommandData object with the stop attribute set to True, subsequent postcommand hooks will still be called, as will the command finalization hooks, but once those hooks have all been called, the application will terminate. Likewise, if self.postcmd() returns True, the command finalization hooks will be called before the application terminates.

Any postcommand hook can change the value of the stop parameter before returning it, and the modified value will be passed to the next postcommand hook. The value returned by the final postcommand hook will be passed to the command finalization hooks, which may further modify the value. If your hook blindly returns False, a prior hook's requst to exit the application will not be honored. It's best to return the value you were passed unless you have a compelling reason to do otherwise.

# **Command Finalization Hooks**

Command finalization hooks are called even if one of the other types of hooks or the command method raise an exception. Here's how to create and register a command finalization hook:

```
class App(cmd2.Cmd):
    def __init__(self, *args, *kwargs):
        super(). __init__(*args, **kwargs)
        self.register_cmdfinalization_hook(self.myhookmethod)
    def myhookmethod(self, stop, statement):
        return stop
```
Command Finalization hooks must check whether the statement object is None. There are certain circumstances where these hooks may be called before the statement has been parsed, so you can't always rely on having a statement.

If any prior postparsing or precommand hook has requested the application to terminate, the value of the stop parameter passed to the first command finalization hook will be True. Any command finalization hook can change the value of the stop parameter before returning it, and the modified value will be passed to the next command finalization hook. The value returned by the final command finalization hook will determine whether the application terminates or not.

This approach to command finalization hooks can be powerful, but it can also cause problems. If your hook blindly returns False, a prior hook's requst to exit the application will not be honored. It's best to return the value you were passed unless you have a compelling reason to do otherwise.

If any command finalization hook raises an exception, no more command finalization hooks will be called. If the last hook to return a value returned True, then the exception will be rendered, and the application will terminate.

# **3.1.11 Initialization**

Here is a basic example cmd2 application which demonstrates many capabilities which you may wish to utilize while initializing the app:

```
#!/usr/bin/env python3
# coding=utf-8
"""A simple example cmd2 appliction demonstrating the following:
   1) Colorizing/stylizing output
   2) Using multiline commands
   3) Persistent history
   4) How to run an initialization script at startup
   5) How to group and categorize commands when displaying them in help
   6) Opting-in to using the ipy command to run an IPython shell
    7) Allowing access to your application in py and ipy
    8) Displaying an intro banner upon starting your application
    9) Using a custom prompt
"''"''"import cmd2
from cmd2 import style
class BasicApp(cmd2.Cmd):
   CUSTOM_CATEGORY = 'My Custom Commands'
    def __init__(self):
       super(). init_(multiline_commands=['echo'], persistent_history_file='cmd2_
˓→history.dat',
                         startup_script='scripts/startup.txt', use_ipython=True)
        self.intro = style('Welcome to cmd2!', fg='red', bg='white', bold=True)
        self.prompt = 'myapp> '
        # Allow access to your application in py and ipy via self
        self.locals_in_py = True
        # Set the default category name
        self.default_category = 'cmd2 Built-in Commands'
    @cmd2.with_category(CUSTOM_CATEGORY)
    def do_intro(self, _):
        """Display the intro banner"""
        self.poutput(self.intro)
    @cmd2.with_category(CUSTOM_CATEGORY)
    def do_echo(self, arg):
        """Example of a multiline command"""
```
(continued from previous page)

```
self.poutput(arg)
if __name__ == '__main__':
    app = BasicApp()app.cmdloop()
```
# **3.1.12 Miscellaneous Features**

## **Timer**

Turn the timer setting on, and cmd2 will show the wall time it takes for each command to execute.

# **Exiting**

Mention quit, and EOF handling built into cmd2.

# **Shell Command**

cmd2 includes a shell command which executes it's arguments in the operating system shell:

(Cmd) shell ls -al

If you use the default *[Shortcuts](#page-62-0)* defined in cmd2 you'll get a ! shortcut for shell, which allows you to type:

```
(Cmd) !ls -al
```
#### **select**

Presents numbered options to user, as bash select.

app.select is called from within a method (not by the user directly; it is app.select, not app.do\_select).

Cmd.**select** (*opts: Union[str, List[str], List[Tuple[Any, Optional[str]]]], prompt: str = 'Your choice?'*  $\rightarrow$ 

str Presents a numbered menu to the user. Modeled after the bash shell's SELECT. Returns the item chosen.

Argument opts can be:

a single string -> will be split into one-word options

a list of strings -> will be offered as options

a list of tuples -> interpreted as (value, text), so that the return value can differ from the text advertised to the user

```
def do_eat(self, arg):
   sauce = self.select('sweet salty', 'Sauce? ')
   result = !(food) with (sauce) sauce, yum!'
   result = result.format(food=arg, same=sauge)self.stdout.write(result + '\n')
```

```
(Cmd) eat wheaties
   1. sweet
    2. salty
Sauce? 2
wheaties with salty sauce, yum!
```
#### **Disabling Commands**

cmd2 supports disabling commands during runtime. This is useful if certain commands should only be available when the application is in a specific state. When a command is disabled, it will not show up in the help menu or tab complete. If a user tries to run the command, a command-specific message supplied by the developer will be printed. The following functions support this feature.

enable\_command() Enable an individual command

enable\_category() Enable an entire category of commands

- disable\_command() Disable an individual command and set the message that will print when this command is run or help is called on it while disabled
- disable\_category() Disable an entire category of commands and set the message that will print when anything in this category is run or help is called on it while disabled

See the definitions of these functions for descriptions of their arguments.

See the do\_enable\_commands() and do\_disable\_commands() functions in the [HelpCategories](https://github.com/python-cmd2/cmd2/blob/master/examples/help_categories.py) example for a demonstration.

## **Exit code**

The self.exit\_code attribute of your cmd2 application controls what exit code is returned from cmdloop() when it completes. It is your job to make sure that this exit code gets sent to the shell when your application exits by calling sys.exit(app.cmdloop()).

#### **Default to shell**

Every cmd2 application can execute operating-system level (shell) commands with shell or a ! shortcut:

```
(Cmd) shell which python
/usr/bin/python
(Cmd) !which python
/usr/bin/python
```
However, if the parameter default\_to\_shell is True, then *every* command will be attempted on the operating system. Only if that attempt fails (i.e., produces a nonzero return value) will the application's own default method be called.

```
(Cmd) which python
/usr/bin/python
(Cmd) my dog has fleas
sh: my: not found
*** Unknown syntax: my dog has fleas
```
# **Quit on SIGINT**

On many shells, SIGINT (most often triggered by the user pressing Ctrl+C) only cancels the current line, not the entire command loop. By default, a cmd2 application will quit on receiving this signal. However, if quit\_on\_sigint is set to False, then the current line will simply be cancelled.

```
(Cmd) typing a comma^C
(Cmd)
```
Warning: The default SIGINT behavior will only function properly if **emdloop** is running in the main thread.

# **3.1.13 Multiline Commands**

Command input may span multiple lines for the commands whose names are listed in the multiline\_commands argument to cmd2.Cmd.\_\_init\_\_(). These commands will be executed only after the user has entered a *terminator*. By default, the command terminator is ;; specifying the terminators optional argument to cmd2. Cmd. \_\_init\_\_() allows different terminators. A blank line is *always* considered a command terminator (cannot be overridden).

In multiline commands, output redirection characters like  $>$  and  $\vert$  are part of the command arguments unless they appear after the terminator.

# **3.1.14 Integrating with the OS**

- how to redirect output
- executing OS commands from within cmd2
- editors
- paging
- exit codes
- Automation and calling cmd2 from other CLI/CLU tools via commands at invocation and quit

#### **Invoking With Arguments**

Typically you would invoke a cmd2 program by typing:

\$ python mycmd2program.py

or:

```
$ mycmd2program.py
```
Either of these methods will launch your program and enter the cmd2 command loop, which allows the user to enter commands, which are then executed by your program.

You may want to execute commands in your program without prompting the user for any input. There are several ways you might accomplish this task. The easiest one is to pipe commands and their arguments into your program via standard input. You don't need to do anything to your program in order to use this technique. Here's a demonstration using the examples/example.py included in the source code of cmd2:

```
$ echo "speak -p some words" | python examples/example.py
omesay ordsway
```
Using this same approach you could create a text file containing the commands you would like to run, one command per line in the file. Say your file was called somecmds.txt. To run the commands in the text file using your cmd2 program (from a Windows command prompt):

```
c:\cmd2> type somecmds.txt | python.exe examples/example.py
omesay ordsway
```
By default, cmd2 programs also look for commands pass as arguments from the operating system shell, and execute those commands before entering the command loop:

```
$ python examples/example.py help
Documented commands (type help <topic>):
========================================
alias help macro orate quit run_script set shortcuts
edit history mumble py run_pyscript say shell speak
(Cmd)
```
You may need more control over command line arguments passed from the operating system shell. For example, you might have a command inside your cmd2 program which itself accepts arguments, and maybe even option strings. Say you wanted to run the speak command from the operating system shell, but have it say it in pig latin:

```
$ python example/example.py speak -p hello there
python example.py speak -p hello there
usage: speak [-h] [-p] [-s] [-r REPEAT] words [words ...]
speak: error: the following arguments are required: words
*** Unknown syntax: -p
*** Unknown syntax: hello
*** Unknown syntax: there
(Cmd)
```
Uh-oh, that's not what we wanted. cmd2 treated -p, hello, and there as commands, which don't exist in that program, thus the syntax errors.

There is an easy way around this, which is demonstrated in examples/cmd\_as\_argument.py. By setting allow\_cli\_args=False you can so your own argument parsing of the command line:

```
$ python examples/cmd_as_argument.py speak -p hello there
ellohay heretay
```
Check the source code of this example, especially the main() function, to see the technique.

# **3.1.15 Plugins**

cmd2 has a built-in plugin framework which allows developers to create a a cmd2 plugin which can extend basic cmd2 functionality and can be used by multiple applications.

## **Adding functionality**

There are many ways to add functionality to cmd2 using a plugin. Most plugins will be implemented as a mixin. A mixin is a class that encapsulates and injects code into another class. Developers who use a plugin in their cmd2

project, will inject the plugin's code into their subclass of cmd2.Cmd.

## **Mixin and Initialization**

The following short example shows how to mix in a plugin and how the plugin gets initialized.

Here's the plugin:

```
class MyPlugin:
   def __init__(self, *args, **kwargs):
       # code placed here runs before cmd2.Cmd initializes
       super().__init__(*args, **kwargs)
        # code placed here runs after cmd2.Cmd initializes
```
and an example app which uses the plugin:

```
import cmd2
import cmd2_myplugin
class Example(cmd2_myplugin.MyPlugin, cmd2.Cmd):
    """An class to show how to use a plugin"""
   def __init__(self, *args, **kwargs):
        # code placed here runs before cmd2.Cmd or
        # any plugins initialize
        super(). __init__(*args, **kwargs)
        # code placed here runs after cmd2.Cmd and
        # all plugins have initialized
```
Note how the plugin must be inherited (or mixed in) before  $\text{cmd2}$ . Cmd. This is required for two reasons:

- The cmd.Cmd. \_\_init \_\_() method in the python standard library does not call super(). \_\_init \_\_(). Because of this oversight, if you don't inherit from MyPlugin first, the MyPlugin.\_\_init\_\_() method will never be called.
- You may want your plugin to be able to override methods from cmd2. Cmd. If you mixin the plugin after cmd2.Cmd, the python method resolution order will call cmd2.Cmd methods before it calls those in your plugin.

# **Add commands**

Your plugin can add user visible commands. You do it the same way in a plugin that you would in a cmd2. Cmd app:

```
class MyPlugin:
   def do_say(self, statement):
        """Simple say command"""
        self.poutput(statement)
```
You have all the same capabilities within the plugin that you do inside a cmd2. Cmd app, including argument parsing via decorators and custom help methods.

#### **Add (or hide) settings**

A plugin may add user controllable settings to the application. Here's an example:

```
class MyPlugin:
   def __init__(self, *args, **kwargs):
        # code placed here runs before cmd2.Cmd initializes
       super(). __init__(*args, **kwargs)
        # code placed here runs after cmd2.Cmd initializes
       self.mysetting = 'somevalue'
        self.settable.update({'mysetting': 'short help message for mysetting'})
```
You can also hide settings from the user by removing them from self.settable.

# **Decorators**

Your plugin can provide a decorator which users of your plugin can use to wrap functionality around their own commands.

#### **Override methods**

Your plugin can override core cmd2. Cmd methods, changing their behavior. This approach should be used sparingly, because it is very brittle. If a developer chooses to use multiple plugins in their application, and several of the plugins override the same method, only the first plugin to be mixed in will have the overridden method called.

Hooks are a much better approach.

#### **Hooks**

Plugins can register hooks, which are called by  $\text{cmd2}$ . Cmd during various points in the application and command processing lifecycle. Plugins should not override any of the deprecated hook methods, instead they should register their hooks as described in the *[Hooks](#page-45-0)* section.

You should name your hooks so that they begin with the name of your plugin. Hook methods get mixed into the cmd2 application and this naming convention helps avoid unintentional method overriding.

Here's a simple example:

```
class MyPlugin:
   def __init__(self, *args, **kwargs):
        # code placed here runs before cmd2 initializes
       super(). __init__(*args, **kwargs)
        # code placed here runs after cmd2 initializes
        # this is where you register any hook functions
       self.register_postparsing_hook(self.cmd2_myplugin_postparsing_hook)
   def cmd2_myplugin_postparsing_hook(self, data: cmd2.plugin.PostparsingData) ->_
˓→cmd2.plugin.PostparsingData:
        """Method to be called after parsing user input, but before running the
˓→command"""
       self.poutput('in postparsing_hook')
       return data
```
Registration allows multiple plugins (or even the application itself) to each inject code to be called during the application or command processing lifecycle.

See the *[Hooks](#page-45-0)* documentation for full details of the application and command lifecycle, including all available hooks and the ways hooks can influence the lifecycle.

# **Classes and Functions**

Your plugin can also provide classes and functions which can be used by developers of cmd2 based applications. Describe these classes and functions in your documentation so users of your plugin will know what's available.

#### **Examples**

See [cmd2\\_plugin\\_template](https://github.com/python-cmd2/cmd2-plugin-template) for more info.

# **3.1.16 Prompt**

cmd2 can issue a prompt before soliciting user input.

## **Asynchronous Feedback**

cmd2 provides two functions to provide asynchronous feedback to the user without interfering with the command line. This means the feedback is provided to the user when they are still entering text at the prompt. To use this functionality, the application must be running in a terminal that supports VT100 control characters and readline. Linux, Mac, and Windows 10 and greater all support these.

- async\_alert() Used to display an important message to the user while they are at the prompt in between commands. To the user it appears as if an alert message is printed above the prompt and their current input text and cursor location is left alone.
- async\_update\_prompt() Updates the prompt while the user is still typing at it. This is good for alerting the user to system changes dynamically in between commands. For instance you could alter the color of the prompt to indicate a system status or increase a counter to report an event.

cmd2 also provides a function to change the title of the terminal window. This feature requires the application be running in a terminal that supports VT100 control characters. Linux, Mac, and Windows 10 and greater all support these.

set window title() Sets the terminal window title

The easiest way to understand these functions is to see the [AsyncPrinting](https://github.com/python-cmd2/cmd2/blob/master/examples/async_printing.py) example for a demonstration.

# <span id="page-57-0"></span>**3.1.17 Output Redirection and Pipes**

As in POSIX shells, output of a command can be redirected and/or piped. This feature is fully cross-platform and works identically on Windows, macOS, and Linux.

# **Output Redirection**

#### **Redirect to a file**

Redirecting the output of a cmd2 command to a file works just like in POSIX shells:

- send to a file with >, as in my command args > filename.txt
- append to a file with >>, as in mycommand args >> filename.txt

If you need to include any of these redirection characters in your command, you can enclose them in quotation marks, mycommand 'with > in the argument'.

# **Redirect to the clipboard**

cmd2 output redirection supports an additional feature not found in most shells - if the file name following the  $>$  or  $>>$ is left blank, then the output is redirected to the operating system clipboard so that it can then be pasted into another program.

- overwrite the clipboard with mycommand args >
- append to the clipboard with mycommand args >>

## **Pipes**

Piping the output of a cmd2 command to a shell command works just like in POSIX shells:

• pipe as input to a shell command with |, as in mycommand args | wc

## **Multiple Pipes and Redirection**

Multiple pipes, optionally followed by a redirect, are supported. Thus, it is possible to do something like the following:

(Cmd) help | grep py | wc > output.txt

The above runs the help command, pipes its output to grep searching for any lines containing *py*, then pipes the output of grep to the wc "word count" command, and finally writes redirects the output of that to a file called *output.txt*.

# **Disabling Redirection**

Note: If you wish to disable cmd2's output redirection and pipes features, you can do so by setting the allow\_redirection attribute of your cmd2.Cmd class instance to False. This would be useful, for example, if you want to restrict the ability for an end user to write to disk or interact with shell commands for security reasons:

```
from cmd2 import Cmd
class App(Cmd):
    def __init__(self):
        self.allow_redirection = False
```
cmd2's parser will still treat the >, >>, and *|* symbols as output redirection and pipe symbols and will strip arguments after them from the command line arguments accordingly. But output from a command will not be redirected to a file or piped to a shell command.

# **Limitations of Redirection**

Some limitations apply to redirection and piping within cmd2 applications:

- Can only pipe to shell commands, not other cmd2 application commands
- stdout gets redirected/piped, stderr does not

# <span id="page-59-0"></span>**3.1.18 Scripting**

Operating system shells have long had the ability to execute a sequence of commands saved in a text file. These script files make long sequences of commands easier to repeatedly execute. cmd2 supports two similar mechanisms: command scripts and python scripts.

# <span id="page-59-1"></span>**Command Scripts**

A command script contains a sequence of commands typed at the the prompt of a cmd2 based application. Unlike operating system shell scripts, command scripts can't contain logic or loops.

# **Creating Command Scripts**

Command scripts can be created in several ways:

- creating a text file using any method of your choice
- using the built-in edit command to create or edit an existing text file
- saving previously entered commands to a script file using history -s. See *[History](#page-41-0)* for more details.

If you create create a text file from scratch, just include one command per line, exactly as you would type it inside a cmd2 application.

# **Running Command Scripts**

Command script files can be executed using the built-in run\_script command or @ shortcut. Both ASCII and UTF-8 encoded unicode text files are supported. The run\_script command supports tab-completion of file system paths. There is a variant relative run script command or @@ shortcut for use within a script which uses paths relative to the first script.

# **Comments**

Any command line input where the first non-whitespace character is a *#* will be treated as a comment. This means any *#* character appearing later in the command will be treated as a literal. The same applies to a *#* in the middle of a multiline command, even if it is the first character on a line.

Comments are useful in scripts, but would be pointless within an interactive session.

```
(Cmd) # this is a comment
(Cmd) command # this is not a comment
```
# **Python Scripts**

If you require logic flow, loops, branching, or other advanced features, you can write a python script which executes in the context of your cmd2 app. This script is run using the run\_pyscript command. See *[Embedded Python Shells](#page-34-0)*.

# **3.1.19 Settings**

- current settings and what they do
- how a developer can add their own
- how to hide built in settings from a user

# **Built In Settings**

cmd2 has a number of built in settings, which a developer can set a default value, and which users can modify to change the behavior of the application.

# **Timing**

Setting App.timing to True outputs timing data after every application command is executed. The user can set this parameter during application execution. (See *[Other user-settable parameters](#page-60-0)*)

# **Echo**

If True, each command the user issues will be repeated to the screen before it is executed. This is particularly useful when running scripts.

# **Debug**

Setting App. debug to True will produce detailed error stacks whenever the application generates an error. The user can set this parameter during application execution. (See *[Other user-settable parameters](#page-60-0)*)

# <span id="page-60-0"></span>**Other user-settable parameters**

A list of all user-settable parameters, with brief comments, is viewable from within a running application with:

```
(Cmd) set --long
allow_ansi: Terminal # Allow ANSI escape sequences in output (valid values:..
˓→Terminal, Always, Never)
continuation_prompt: > # On 2nd+ line of input
debug: False \# Show full error stack on error
echo: False Example 2018 # Echo command issued into output
editor: vim \# Program used by ``edit`<br>feedback_to_output: False \# include nonessentials i<br>`` in put False \# Allow access to your ap
                             feedback than in f', `>` results
                             # Allow access to your application in py via self
max_completion_items: 50 # Maximum number of CompletionItems to display during.
˓→tab completion
prompt: (Cmd) # The prompt issued to solicit input
quiet: False False # Don't print nonessential feedback
timing: False \# Report execution times
```
Any of these user-settable parameters can be set while running your app with the set command like so:

set allow\_ansi Never

## **Create New Settings**

Your application can define user-settable parameters which your code can reference. First create a class attribute with the default value. Then update the settable dictionary with your setting name and a short description before you initialize the superclass. Here's an example, from examples/environment.py:

```
#!/usr/bin/env python
# coding=utf-8
"''"''"A sample application for cmd2 demonstrating customized environment parameters
"""
import cmd2
class EnvironmentApp(cmd2.Cmd):
    """ Example cmd2 application. """
   degrees_c = 22sunny = False
   def __init__(self):
        super() . _init ()self.settable.update({'degrees_c': 'Temperature in Celsius'})
       self.settable.update({'sunny': 'Is it sunny outside?'})
   def do_sunbathe(self, arg):
       if self.degrees_c < 20:
           result = "It's {} C - are you a penguin?".format(self.degrees_c)
        elif not self.sunny:
           result = 'Too dim.'
        else:
            result = 'UV is bad for your skin.'
        self.poutput(result)
   def _onchange_degrees_c(self, old, new):
        # if it's over 40C, it's gotta be sunny, right?
       if new > 40:
           self.sunny = True
if name == ' main ':import sys
   c = EnvironmentApp()
    sys.exit(c.cmdloop())
```
If you want to be notified when a setting changes (as we do above), then define a method \_onchange\_{setting}(). This method will be called after the user changes a setting, and will receive both the old value and the new value.

```
(Cmd) set --long | grep sunny
sunny: False \qquad # Is it sunny outside?
(Cmd) set --long | grep degrees
degrees_c: 22 # Temperature in Celsius
(Cmd) sunbathe
Too dim.
(Cmd) set degrees_c 41
degrees_c - was: 22
```
(continues on next page)

(continued from previous page)

```
now: 41
(Cmd) set sunny
sunny: True
(Cmd) sunbathe
UV is bad for your skin.
(Cmd) set degrees_c 13
degrees_c - was: 41
now: 13
(Cmd) sunbathe
It's 13 C - are you a penguin?
```
# **3.1.20 Shortcuts, Aliases, and Macros**

#### <span id="page-62-0"></span>**Shortcuts**

Command shortcuts for long command names and common commands can make life more convenient for your users. Shortcuts are used without a space separating them from their arguments, like ! ls. By default, the following shortcuts are defined:

- **?** help
- **!** shell: run as OS-level command
- **@** run script file
- **@@** run script file; filename is relative to current script location

To define more shortcuts, update the dict App. shortcuts with the {'shortcut': 'command\_name'} (omit do\_):

```
class App(Cmd2):
   def __init__(self):
      shortcuts = dict(cmd2.DEFAULT_SHORTCUTS)
      shortcuts.update({'*': 'sneeze', '~': 'squirm'})
      cmd2.Cmd.__init__(self, shortcuts=shortcuts)
```
Warning: Shortcuts need to be created by updating the shortcuts dictionary attribute prior to calling the cmd2. Cmd super class \_\_init\_\_() method. Moreover, that super class init method needs to be called after updating the shortcuts attribute This warning applies in general to many other attributes which are not settable at runtime.

Note: Command, alias, and macro names cannot start with a shortcut

#### **Aliases**

In addition to shortcuts, cmd2 provides a full alias feature via the alias command. Aliases work in a similar fashion to aliases in the Bash shell.

The syntax to create an alias is: alias create name command [args].

Ex: alias create ls !ls -lF

Redirectors and pipes should be quoted in alias definition to prevent the alias create command from being redirected:

alias create save\_results print\_results ">" out.txt

Tab completion recognizes an alias, and completes as if its actual value was on the command line.

For more details run: help alias create

Use alias list to see all or some of your aliases. The output of this command displays your aliases using the same command that was used to create them. Therefore you can place this output in a cmd2 startup script to recreate your aliases each time you start the application

Ex: alias list

For more details run: help alias list

Use alias delete to remove aliases

For more details run: help alias delete

Note: Aliases cannot have the same name as a command or macro

#### **Macros**

cmd2 provides a feature that is similar to aliases called macros. The major difference between macros and aliases is that macros can contain argument placeholders. Arguments are expressed when creating a macro using {#} notation where {1} means the first argument.

The following creates a macro called my\_macro that expects two arguments:

macro create my\_macro make\_dinner -meat {1} -veggie {2}

When the macro is called, the provided arguments are resolved and the assembled command is run. For example:

my\_macro beef broccoli —> make\_dinner -meat beef -veggie broccoli

Similar to aliases, pipes and redirectors need to be quoted in the definition of a macro:

macro create lc !cat "{1}" "|" less

To use the literal string {1} in your command, escape it this way: {{1}}. Because macros do not resolve until after hitting <Enter>, tab completion will only complete paths while typing a macro.

For more details run: help macro create

The macro command has list and delete subcommands that function identically to the alias subcommands of the same name. Like aliases, macros can be created via a cmd2 startup script to preserve them across application sessions.

For more details on listing macros run: help macro list

For more details on deleting macros run: help macro delete

Note: Macros cannot have the same name as a command or alias

# **3.1.21 Startup Commands**

cmd2 provides a couple different ways for running commands immediately after your application starts up:

1. Commands at Invocation 1. Startup Script

Commands run as part of a startup script are always run immediately after the application finishes initializing so they are guaranteed to run before any *Commands At Invocation*.

## **Commands At Invocation**

You can send commands to your app as you invoke it by including them as extra arguments to the program. cmd2 interprets each argument as a separate command, so you should enclose each command in quotation marks if it is more than a one-word command. You can use either single or double quotes for this purpose.

```
$ python examples/example.py "say hello" "say Gracie" quit
hello
Gracie
```
You can end your commands with a quit command so that your cmd2 application runs like a non-interactive commandline utility (CLU). This means that it can then be scripted from an external application and easily used in automation.

Note: If you wish to disable cmd2's consumption of command-line arguments, you can do so by setting the allow\_cli\_args argument of your cmd2.Cmd class instance to False. This would be useful, for example, if you wish to use something like [Argparse](https://docs.python.org/3/library/argparse.html) to parse the overall command line arguments for your application:

```
from cmd2 import Cmd
class App(Cmd):
    def __init__(self):
        super().__init__(allow_cli_args=False)
```
# **Startup Script**

You can execute commands from an initialization script by passing a file path to the startup\_script argument to the cmd2.Cmd.\_\_init\_\_() method like so:

```
class StartupApp(cmd2.Cmd):
   def __init__(self):
        cmd2.Cmd.__init__(self, startup_script='.cmd2rc')
```
This text file should contain a *[Command Script](#page-59-1)*. See the [AliasStartup](https://github.com/python-cmd2/cmd2/blob/master/examples/alias_startup.py) example for a demonstration.

# <span id="page-64-0"></span>**3.1.22 Transcripts**

A transcript is both the input and output of a successful session of a cmd2-based app which is saved to a text file. With no extra work on your part, your app can play back these transcripts as a unit test. Transcripts can contain regular expressions, which provide the flexibility to match responses from commands that produce dynamic or variable output.

# **Creating From History**

A transcript can automatically generated based upon commands previously executed in the *history* using history  $-t$ :

```
(Cmd) help
...
(Cmd) help history
...
(Cmd) history 1:2 -t transcript.txt
2 commands and outputs saved to transcript file 'transcript.txt'
```
This is by far the easiest way to generate a transcript.

Warning: Make sure you use the poutput() method in your cmd2 application for generating command output. This method of the cmd2. Cmd class ensure that output is properly redirected when redirecting to a file, piping to a shell command, and when generating a transcript.

#### **Creating From A Script File**

A transcript can also be automatically generated from a script file using run  $\sigma$  script  $-t$ :

```
(Cmd) run_script scripts/script.txt -t transcript.txt
2 commands and their outputs saved to transcript file 'transcript.txt'
(Cmd)
```
This is a particularly attractive option for automatically regenerating transcripts for regression testing as your cmd2 application changes.

#### **Creating Manually**

Here's a transcript created from python examples/example.py:

```
(Cmd) say -r 3 Goodnight, Gracie
Goodnight, Gracie
Goodnight, Gracie
Goodnight, Gracie
(Cmd) mumble maybe we could go to lunch
like maybe we ... could go to hmmm lunch
(Cmd) mumble maybe we could go to lunch
well maybe we could like go to er lunch right?
```
This transcript has three commands: they are on the lines that begin with the prompt. The first command looks like this:

(Cmd) say -r 3 Goodnight, Gracie

Following each command is the output generated by that command.

The transcript ignores all lines in the file until it reaches the first line that begins with the prompt. You can take advantage of this by using the first lines of the transcript as comments:

```
# Lines at the beginning of the transcript that do not
; start with the prompt i.e. '(Cmd) ' are ignored.
/* You can use them for comments. */All six of these lines before the first prompt are treated as comments.
(Cmd) say -r 3 Goodnight, Gracie
Goodnight, Gracie
Goodnight, Gracie
Goodnight, Gracie
(Cmd) mumble maybe we could go to lunch
like maybe we ... could go to hmmm lunch
(Cmd) mumble maybe we could go to lunch
maybe we could like go to er lunch right?
```
In this example I've used several different commenting styles, and even bare text. It doesn't matter what you put on those beginning lines. Everything before:

(Cmd) say -r 3 Goodnight, Gracie

will be ignored.

## **Regular Expressions**

If we used the above transcript as-is, it would likely fail. As you can see, the mumble command doesn't always return the same thing: it inserts random words into the input.

Regular expressions can be included in the response portion of a transcript, and are surrounded by slashes:

```
(Cmd) mumble maybe we could go to lunch
/.*\bmaybe\b.*\bcould\b.*\blunch\b.*/
(Cmd) mumble maybe we could go to lunch
/.*\bmaybe\b.*\bcould\b.*\blunch\b.*/
```
Without creating a tutorial on regular expressions, this one matches anything that has the words maybe, could, and lunch in that order. It doesn't ensure that we or go or to appear in the output, but it does work if mumble happens to add words to the beginning or the end of the output.

Since the output could be multiple lines long, cmd2 uses multiline regular expression matching, and also uses the DOTALL flag. These two flags subtly change the behavior of commonly used special characters like  $\cdot$ ,  $\hat{ }$  and  $\hat{ }$ , so you may want to double check the [Python regular expression documentation.](https://docs.python.org/3/library/re.html)

If your output has slashes in it, you will need to escape those slashes so the stuff between them is not interpred as a regular expression. In this transcript:

```
(Cmd) say cd /usr/local/lib/python3.6/site-packages
/usr/local/lib/python3.6/site-packages
```
the output contains slashes. The text between the first slash and the second slash, will be interpreted as a regular expression, and those two slashes will not be included in the comparison. When replayed, this transcript would therefore fail. To fix it, we could either write a regular expression to match the path instead of specifying it verbatim, or we can escape the slashes:

```
(Cmd) say cd /usr/local/lib/python3.6/site-packages
\/usr\/local\/lib\/python3.6\/site-packages
```
Warning: Be aware of trailing spaces and newlines. Your commands might output trailing spaces which are impossible to see. Instead of leaving them invisible, you can add a regular expression to match them, so that you can see where they are when you look at the transcript:

```
(Cmd) set prompt
prompt: (Cmd)/ /
```
Some terminal emulators strip trailing space when you copy text from them. This could make the actual data generated by your app different than the text you pasted into the transcript, and it might not be readily obvious why the transcript is not passing. Consider using *[Output Redirection and Pipes](#page-57-0)* to the clipboard or to a file to ensure you accurately capture the output of your command.

If you aren't using regular expressions, make sure the newlines at the end of your transcript exactly match the output of your commands. A common cause of a failing transcript is an extra or missing newline.

If you are using regular expressions, be aware that depending on how you write your regex, the newlines after the regex may or may not matter.  $\angle Z$  matches *after* the newline at the end of the string, whereas \$ matches the end of the string *or* just before a newline.

# **Running A Transcript**

Once you have created a transcript, it's easy to have your application play it back and check the output. From within the examples/ directory:

```
$ python example.py --test transcript_regex.txt
.
----------------------------------------------------------------------
Ran 1 test in 0.013s
OK
```
The output will look familiar if you use unittest, because that's exactly what happens. Each command in the transcript is run, and we assert the output matches the expected result from the transcript.

Note: If you have set allow\_cli\_args to False in order to disable parsing of command line arguments at invocation, then the use of -t or --test to run transcript testing is automatically disabled. In this case, you can alternatively provide a value for the optional transcript files when constructing the instance of your cmd2. Cmd derived class in order to cause a transcript test to run:

```
from cmd2 import Cmd
class App(Cmd):
 # customized attributes and methods here
if __name__ == '__main__':app = App(transcript_files=['exampleSession.txt'])
   app.cmdloop()
```
# CHAPTER 4

# Examples

# **4.1 Examples**

# **4.1.1 Alternate Event Loops**

Throughout this documentation we have focused on the  $90\%$  use case, that is the use case we believe around  $90+\%$ of our user base is looking for. This focuses on ease of use and the best out-of-the-box experience where developers get the most functionality for the least amount of effort. We are talking about running cmd2 applications with the cmdloop() method:

```
from cmd2 import Cmd
class App(Cmd):
    # customized attributes and methods here
app = App()app.cmdloop()
```
However, there are some limitations to this way of using  $\text{cmd2}$ , mainly that  $\text{cmd2}$  owns the inner loop of a program. This can be unnecessarily restrictive and can prevent using libraries which depend on controlling their own event loop.

Many Python concurrency libraries involve or require an event loop which they are in control of such as [asyncio,](https://docs.python.org/3/library/asyncio.html) [gevent,](http://www.gevent.org/) [Twisted,](https://twistedmatrix.com) etc.

cmd2 applications can be executed in a fashion where cmd2 doesn't own the main loop for the program by using code like the following:

```
import cmd2
class Cmd2EventBased(cmd2.Cmd):
    def __init__(self):
        cmd2.Cmd.__init__(self)
    # ... your class code here ...
if __name__ == '__main__':
```
(continues on next page)

(continued from previous page)

```
app = Cmd2EventBased()
app.preloop()
# Do this within whatever event loop mechanism you wish to run a single command
cmd_line_text = "help history"
app.runcmds_plus_hooks([cmd_line_text])
app.postloop()
```
The **runcmds\_plus\_hooks**() method is a convenience method to run multiple commands via **onecmd\_plus\_hooks**().

The **onecmd\_plus\_hooks**() method will do the following to execute a single cmd2 command in a normal fashion:

- 1. Parse user input into *Statement* object
- 2. Call methods registered with *register\_postparsing\_hook()*
- 3. Redirect output, if user asked for it and it's allowed
- 4. Start timer
- 5. Call methods registered with *register\_precmd\_hook()*
- 6. Call *precmd()* for backwards compatibility with cmd.Cmd
- 7. Add statement to history
- 8. Call *do\_command* method
- 9. Call methods registered with *register\_postcmd\_hook()*
- 10. Call *postcmd(stop, statement)* for backwards compatibility with cmd.Cmd
- 11. Stop timer and display the elapsed time
- 12. Stop redirecting output if it was redirected
- 13. Call methods registered with *register\_cmdfinalization\_hook()*

Running in this fashion enables the ability to integrate with an external event loop. However, how to integrate with any specific event loop is beyond the scope of this documentation. Please note that running in this fashion comes with several disadvantages, including:

- Requires the developer to write more code
- Does not support transcript testing
- Does not allow commands at invocation via command-line arguments

Here is a little more info on runcmds\_plus\_hooks:

Cmd.**runcmds\_plus\_hooks**(*cmds: List[Union[cmd2.history.HistoryItem, str]], \*, add\_to\_history: bool*

```
= True \rightarrow bool
```
Used when commands are being run in an automated fashion like text scripts or history replays. The prompt and command line for each command will be printed if echo is True.

## **Parameters**

- **cmds** commands to run
- **add** to history If True, then add these commands to history. Defaults to True.

Returns True if running of commands should stop

# CHAPTER 5

# API Reference

# **5.1 API Reference**

# **5.1.1 cmd2.Cmd**

**class** cmd2.cmd2.**Cmd**(*completekey: str = 'tab'*, *stdin=None*, *stdout=None*, *\**, *persistent\_history\_file: str = "*, *persistent\_history\_length: int = 1000*, *startup\_script: str = "*, *use\_ipython: bool = False*, *allow\_cli\_args: bool = True*, *transcript\_files: Optional[List[str]] = None*, *allow\_redirection: bool = True*, *multiline\_commands: Optional[List[str]] = None*, *terminators: Optional[List[str]] = None*, *shortcuts: Optional[Dict[str*, *str]] = None*)

An easy but powerful framework for writing line-oriented command interpreters.

Extends the Python Standard Library's cmd package by adding a lot of useful features to the out of the box configuration.

Line-oriented command interpreters are often useful for test harnesses, internal tools, and rapid prototypes.

#### **ALPHABETICAL\_SORT\_KEY**() → str

Normalize and casefold Unicode strings for saner comparisons.

Parameters **astr** – input unicode string

Returns a normalized and case-folded version of the input string

#### **NATURAL\_SORT\_KEY**() → List[Union[int, str]]

Converts a string into a list of integers and strings to support natural sorting (see natural\_sort).

For example: natural\_keys('abc123def') -> ['abc', '123', 'def'] :param input\_str: string to convert :return: list of strings and integers

## **aliases**

Read-only property to access the aliases stored in the StatementParser

#### **allow\_ansi**

Read-only property needed to support do\_set when it reads allow\_ansi

#### **async** alert *(alert msg: str, new prompt: Optional[str] = None*)  $\rightarrow$  None

Display an important message to the user while they are at the prompt in between commands. To the user it appears as if an alert message is printed above the prompt and their current input text and cursor location is left alone.

Raises a *RuntimeError* if called while another thread holds *terminal\_lock*.

IMPORTANT: This function will not print an alert unless it can acquire self.terminal\_lock to ensure a prompt is onscreen. Therefore it is best to acquire the lock before calling this function to guarantee the alert prints.

#### Parameters

- **alert\_msg** the message to display to the user
- **new\_prompt** if you also want to change the prompt that is displayed, then include it here see async\_update\_prompt() docstring for guidance on updating a prompt

#### **async\_update\_prompt**(*new\_prompt: str*) → None

Update the prompt while the user is still typing at it. This is good for alerting the user to system changes dynamically in between commands. For instance you could alter the color of the prompt to indicate a system status or increase a counter to report an event. If you do alter the actual text of the prompt, it is best to keep the prompt the same width as what's on screen. Otherwise the user's input text will be shifted and the update will not be seamless.

Raises a *RuntimeError* if called while another thread holds *terminal\_lock*.

IMPORTANT: This function will not update the prompt unless it can acquire self.terminal\_lock to ensure a prompt is onscreen. Therefore it is best to acquire the lock before calling this function to guarantee the prompt changes.

If a continuation prompt is currently being displayed while entering a multiline command, the onscreen prompt will not change. However self.prompt will still be updated and display immediately after the multiline line command completes.

Parameters **new\_prompt** – what to change the prompt to

**cmd\_func**(*command: str*) → Optional[Callable]

Get the function for a command : param command: the name of the command

#### **cmdloop** (*intro: Optional*[str] =  $None$ )  $\rightarrow$  int

This is an outer wrapper around \_cmdloop() which deals with extra features provided by cmd2.

\_cmdloop() provides the main loop equivalent to cmd.cmdloop(). This is a wrapper around that which deals with the following extra features provided by cmd2: - transcript testing - intro banner - exit code

Parameters **intro** – if provided this overrides self.intro and serves as the intro banner printed once at start

#### **complete** (*text: str, state: int*)  $\rightarrow$  Optional[str]

Override of cmd2's complete method which returns the next possible completion for 'text'

This completer function is called by readline as complete(text, state), for state in  $0, 1, 2, \ldots$ , until it returns a non-string value. It should return the next possible completion starting with text.

Since readline suppresses any exception raised in completer functions, they can be difficult to debug. Therefore this function wraps the actual tab completion logic and prints to stderr any exception that occurs before returning control to readline.

#### **Parameters**
- <span id="page-72-0"></span>• **text** – the current word that user is typing
- **state** non-negative integer
- Returns the next possible completion for text or None
- **complete\_help\_command**(*text: str*, *line: str*, *begidx: int*, *endidx: int*) → List[str] Completes the command argument of help
- **complete\_help\_subcommands**(*text: str, line: str, begidx: int, endidx: int, arg\_tokens: Dict[str,*  $List[str]]$ )  $\rightarrow$  List[str] Completes the subcommands argument of help
- **default**(*statement: cmd2.parsing.Statement*) → Optional[bool] Executed when the command given isn't a recognized command implemented by a do\_\* method.

Parameters **statement** – Statement object with parsed input

**delimiter\_complete**(*text: str, line: str, begidx: int, endidx: int, match\_against: Iterable[T\_co], delimiter: str*)  $\rightarrow$  List[str]

Performs tab completion against a list but each match is split on a delimiter and only the portion of the match being tab completed is shown as the completion suggestions. This is useful if you match against strings that are hierarchical in nature and have a common delimiter.

An easy way to illustrate this concept is path completion since paths are just directories/files delimited by a slash. If you are tab completing items in /home/user you don't get the following as suggestions:

/home/user/file.txt /home/user/program.c /home/user/maps/ /home/user/cmd2.py

Instead you are shown:

file.txt program.c maps/ cmd2.py

For a large set of data, this can be visually more pleasing and easier to search.

Another example would be strings formatted with the following syntax: company::department::name In this case the delimiter would be :: and the user could easily narrow down what they are looking for if they were only shown suggestions in the category they are at in the string.

#### Parameters

- **text** the string prefix we are attempting to match (all matches must begin with it)
- **line** the current input line with leading whitespace removed
- **begidx** the beginning index of the prefix text
- **endidx** the ending index of the prefix text
- **match** against the list being matched against
- **delimiter** what delimits each portion of the matches (ex: paths are delimited by a slash)

Returns a list of possible tab completions

**disable\_category** (*category: str, message\_to\_print: str*)  $\rightarrow$  None Disable an entire category of commands.

#### **Parameters**

- **category** the category to disable
- **message\_to\_print** what to print when anything in this category is run or help is called on it while disabled. The variable COMMAND\_NAME can be used as a placeholder for the name of the command being disabled. ex: message to print = " $\{ \}$  is currently disabled".format(COMMAND\_NAME)

```
disable command (command: str, message to print: str) \rightarrow None
```
Disable a command and overwrite its functions :param command: the command being disabled :param message to print: what to print when this command is run or help is called on it while disabled

The variable COMMAND\_NAME can be used as a placeholder for the name of the command being disabled. ex: message\_to\_print = "{} is currently disabled".format(COMMAND\_NAME)

**do\_\_relative\_run\_script**(*args: argparse.Namespace*) → Optional[bool] Run commands in script file that is encoded as either ASCII or UTF-8 text

Script should contain one command per line, just like the command would be typed in the console.

If the -t/–transcript flag is used, this command instead records the output of the script commands to a transcript for testing purposes.

If this is called from within an already-running script, the filename will be interpreted relative to the already-running script's directory.

 $\text{do\_alias}$  (*args: argparse.Namespace*)  $\rightarrow$  None Manage aliases

An alias is a command that enables replacement of a word by another string.

**do edit** (*args: argparse.Namespace*)  $\rightarrow$  None Run a text editor and optionally open a file with it

The editor used is determined by a settable parameter. To set it:

set editor (program-name)

- **do\_eof**(*\_: argparse.Namespace*) → bool Called when <Ctrl>-D is pressed
- **do\_help**(*args: argparse.Namespace*) → None List available commands or provide detailed help for a specific command
- **do\_history**(*args: argparse.Namespace*) → Optional[bool] View, run, edit, save, or clear previously entered commands
- **do\_macro** (*args: argparse.Namespace*)  $\rightarrow$  None Manage macros

A macro is similar to an alias, but it can contain argument placeholders.

**do\_py** (*args: argparse.Namespace*)  $\rightarrow$  Optional[bool] Invoke Python command or shell

Note that, when invoking a command directly from the command line, this shell has limited ability to parse Python statements into tokens. In particular, there may be problems with whitespace and quotes depending on their placement.

If you see strange parsing behavior, it's best to just open the Python shell by providing no arguments to py and run more complex statements there.

- **do\_quit**(*\_: argparse.Namespace*) → bool Exit this application
- **do\_run\_pyscript**(*args: argparse.Namespace*) → Optional[bool] Run a Python script file inside the console
- **do\_run\_script**(*args: argparse.Namespace*) → Optional[bool] Run commands in script file that is encoded as either ASCII or UTF-8 text

Script should contain one command per line, just like the command would be typed in the console.

<span id="page-74-0"></span>If the -t/–transcript flag is used, this command instead records the output of the script commands to a transcript for testing purposes.

**do\_set**(*args: argparse.Namespace*) → None

Set a settable parameter or show current settings of parameters

Accepts abbreviated parameter names so long as there is no ambiguity. Call without arguments for a list of settable parameters with their values.

- **do\_shell**(*args: argparse.Namespace*) → None Execute a command as if at the OS prompt
- **do\_shortcuts**(*\_: argparse.Namespace*) → None List available shortcuts
- **enable\_category**(*category: str*) → None Enable an entire category of commands :param category: the category to enable
- **enable\_command**(*command: str*) → None

Enable a command by restoring its functions :param command: the command being enabled

**flag\_based\_complete**(*text: str, line: str, begidx: int, endidx: int, flag\_dict: Dict[str, Union[Iterable[T\_co], Callable]], \*, all\_else: Union[None, Iterable[T\_co],*  $CallableI = None \rightarrow List[str]$ 

Tab completes based on a particular flag preceding the token being completed.

#### **Parameters**

- **text** the string prefix we are attempting to match (all matches must begin with it)
- **line** the current input line with leading whitespace removed
- **begidx** the beginning index of the prefix text
- **endidx** the ending index of the prefix text
- **flag\_dict** dictionary whose structure is the following: *keys* flags (ex: -c, –create) that result in tab completion for the next argument in the command line *values* - there are two types of values: 1. iterable list of strings to match against (dictionaries, lists, etc.) 2. function that performs tab completion (ex: path\_complete)
- **all\_else** an optional parameter for tab completing any token that isn't preceded by a flag in flag\_dict

Returns a list of possible tab completions

## **get\_all\_commands**() → List[str]

Return a list of all commands

## **get\_help\_topics**() → List[str]

Return a list of help topics

```
get_names()
```
Return an alphabetized list of names comprising the attributes of the cmd2 class instance.

```
get visible commands () → List[str]
```
Return a list of commands that have not been hidden or disabled

**in** pyscript()  $\rightarrow$  bool

Return whether a pyscript is running

### **in\_script**() → bool

Return whether a text script is running

<span id="page-75-0"></span>index based complete (*text: str, line: str, begidx: int, endidx: int, index dict: Mapping[int, Union[Iterable[T\_co], Callable]], \*, all\_else: Union[None, Iterable*[*T\_co], Callable] = None*)  $\rightarrow$  List[str]

Tab completes based on a fixed position in the input string.

### **Parameters**

- **text** the string prefix we are attempting to match (all matches must begin with it)
- **line** the current input line with leading whitespace removed
- **begidx** the beginning index of the prefix text
- **endidx** the ending index of the prefix text
- **index\_dict** dictionary whose structure is the following: *keys* 0-based token indexes into command line that determine which tokens perform tab completion *values* - there are two types of values: 1. iterable list of strings to match against (dictionaries, lists, etc.) 2. function that performs tab completion (ex: path complete)
- **all\_else** an optional parameter for tab completing any token that isn't at an index in index\_dict

Returns a list of possible tab completions

```
onecmd(statement: Union[cmd2.parsing.Statement, str], *, add_to_history: bool = True) → bool
     This executes the actual do_* method for a command.
```
If the command provided doesn't exist, then it executes default() instead.

### Parameters

- **statement** intended to be a Statement instance parsed command from the input stream, alternative acceptance of a str is present only for backward compatibility with cmd
- **add\_to\_history** If True, then add this command to history. Defaults to True.

Returns a flag indicating whether the interpretation of commands should stop

**onecmd** plus hooks (*line: str*, *\**, *add* to history: bool = True, *py* bridge call: bool = False)  $\rightarrow$ 

bool Top-level function called by cmdloop() to handle parsing a line and running the command and all of its hooks.

#### **Parameters**

- **line** command line to run
- **add\_to\_history** If True, then add this command to history. Defaults to True.
- **py\_bridge\_call** This should only ever be set to True by PyBridge to signify the beginning of an app() call from Python. It is used to enable/disable the storage of the command's stdout.

Returns True if running of commands should stop

### $\mathbf{parseline}(\textit{line: str}) \rightarrow \text{Tuple}[\text{str, str, str}]$

Parse the line into a command name and a string containing the arguments.

NOTE: This is an override of a parent class method. It is only used by other parent class methods.

Different from the parent class method, this ignores self.identchars.

**Parameters line** – line read by readline

Returns tuple containing (command, args, line)

<span id="page-76-0"></span>**path\_complete**(*text: str, line: str, begidx: int, endidx: int, \*, path\_filter: Optional[Callable[[str],*  $bool1 = None \rightarrow List[str]$ 

Performs completion of local file system paths

### Parameters

- **text** the string prefix we are attempting to match (all matches must begin with it)
- **line** the current input line with leading whitespace removed
- **begidx** the beginning index of the prefix text
- **endidx** the ending index of the prefix text
- **path\_filter** optional filter function that determines if a path belongs in the results this function takes a path as its argument and returns True if the path should be kept in the results

Returns a list of possible tab completions

```
static perror(msg: Any, *, end: str = '\n', apply_style: bool = True) \rightarrow None
     Print message to sys.stderr
```
#### Parameters

- **msg** message to print (anything convertible to a str with '{}'.format() is OK)
- **end** string appended after the end of the message, default a newline
- **apply** style If True, then ansi.style error will be applied to the message text. Set to False in cases where the message text already has the desired style. Defaults to True.

**pexcept** (*msg: Any*,  $*$ , *end: str* = '\n', *apply\_style: bool* = True)  $\rightarrow$  None

Print Exception message to sys.stderr. If debug is true, print exception traceback if one exists.

## Parameters

- **msg** message or Exception to print
- **end** string appended after the end of the message, default a newline
- **apply** style If True, then ansi.style error will be applied to the message text. Set to False in cases where the message text already has the desired style. Defaults to True.

#### **pfeedback**(*msg: str*) → None

For printing nonessential feedback. Can be silenced with *quiet*. Inclusion in redirected output is controlled by *feedback\_to\_output*.

## **poutput** (*msg: Any*,  $*$ , *end: str* =  $\forall n'$ )  $\rightarrow$  None

Print message to self.stdout and appends a newline by default

Also handles BrokenPipeError exceptions for when a commands's output has been piped to another process and that process terminates before the cmd2 command is finished executing.

#### Parameters

- **msg** message to print (anything convertible to a str with '{}'.format() is OK)
- **end** string appended after the end of the message, default a newline

#### **ppaged** (*msg: str, end: str = '\n', chop: bool = False*)  $\rightarrow$  None

Print output using a pager if it would go off screen and stdout isn't currently being redirected.

Never uses a pager inside of a script (Python or text) or when output is being redirected or piped or when stdout or stdin are not a fully functional terminal.

Parameters

- <span id="page-77-0"></span>• **msq** – message to print to current stdout (anything convertible to a str with '{}'.format() is OK)
- **end** string appended after the end of the message if not already present, default a newline
- **chop** –

True -> causes lines longer than the screen width to be chopped (truncated) rather than wrapped

- $-$  truncated text is still accessible by scrolling with the right  $\&$  left arrow keys
- chopping is ideal for displaying wide tabular data as is done in utilities like pgcli

## False -> causes lines longer than the screen width to wrap to the next line

– wrapping is ideal when you want to keep users from having to use horizontal scrolling

WARNING: On Windows, the text always wraps regardless of what the chop argument is set to

**precmd**(*statement: cmd2.parsing.Statement*) → cmd2.parsing.Statement

Hook method executed just before the command is processed by onecmd() and after adding it to the history.

Parameters **statement** – subclass of str which also contains the parsed input

Returns a potentially modified version of the input Statement object

**pwarning** (*msg: Any*,  $*$ , *end: str* =  $\forall n'$ )  $\rightarrow$  None

Apply the warning style to a message and print it to sys.stderr

## Parameters

- **msg** message to print (anything convertible to a str with '{}'.format() is OK)
- **end** string appended after the end of the message, default a newline
- **register\_cmdfinalization\_hook**(*func: Callable[[cmd2.plugin.CommandFinalizationData], cmd2.plugin.CommandFinalizationData]*) → None
	- Register a hook to be called after a command is completed, whether it completes successfully or not.
- **register\_postcmd\_hook**(*func: Callable[[cmd2.plugin.PostcommandData], cmd2.plugin.PostcommandData]*) → None Register a hook to be called after the command function.

**register\_postloop\_hook**(*func: Callable[[None], None]*) → None Register a function to be called at the end of the command loop.

- **register\_postparsing\_hook**(*func: Callable[[cmd2.plugin.PostparsingData], cmd2.plugin.PostparsingData]*) → None Register a function to be called after parsing user input but before running the command
- **register\_precmd\_hook**(*func: Callable[[cmd2.plugin.PrecommandData], cmd2.plugin.PrecommandData]*) → None Register a hook to be called before the command function.
- **register\_preloop\_hook**(*func: Callable[[None], None]*) → None

Register a function to be called at the beginning of the command loop.

**runcmds\_plus\_hooks**(*cmds: List[Union[cmd2.history.HistoryItem, str]], \*, add\_to\_history: bool*  $= True \rightarrow bool$ 

Used when commands are being run in an automated fashion like text scripts or history replays. The prompt and command line for each command will be printed if echo is True.

## Parameters

• **cmds** – commands to run

• **add** to history – If True, then add these commands to history. Defaults to True.

Returns True if running of commands should stop

<span id="page-78-0"></span>**select** (*opts: Union[str, List[str], List[Tuple[Any, Optional[str]]]], prompt: str = 'Your choice? '*)  $\rightarrow$ 

str Presents a numbered menu to the user. Modeled after the bash shell's SELECT. Returns the item chosen.

Argument opts can be:

a single string -> will be split into one-word options

a list of strings -> will be offered as options

a list of tuples -> interpreted as (value, text), so that the return value can differ from the text advertised to the user

**set\_window\_title**(*title: str*) → None

Set the terminal window title.

Raises a *RuntimeError* if called while another thread holds *terminal\_lock*.

IMPORTANT: This function will not set the title unless it can acquire self.terminal\_lock to avoid writing to stderr while a command is running. Therefore it is best to acquire the lock before calling this function to guarantee the title changes.

Parameters **title** – the new window title

**shell\_cmd\_complete**(*text: str*, *line: str*, *begidx: int*, *endidx: int*, *\**, *complete\_blank: bool = False*)  $\rightarrow$  List[str]

Performs completion of executables either in a user's path or a given path

#### Parameters

- **text** the string prefix we are attempting to match (all matches must begin with it)
- **line** the current input line with leading whitespace removed
- **begidx** the beginning index of the prefix text
- **endidx** the ending index of the prefix text
- **complete\_blank** If True, then a blank will complete all shell commands in a user's path. If False, then no completion is performed. Defaults to False to match Bash shell behavior.

Returns a list of possible tab completions

## **sigint** handler (*signum: int*, *frame*)  $\rightarrow$  None

Signal handler for SIGINTs which typically come from Ctrl-C events.

If you need custom SIGINT behavior, then override this function.

## Parameters

- **signum** signal number
- **frame** required param for signal handlers

**tokens\_for\_completion**(*line: str*, *begidx: int*, *endidx: int*) → Tuple[List[str], List[str]] Used by tab completion functions to get all tokens through the one being completed.

#### Parameters

- **line** the current input line with leading whitespace removed
- **begidx** the beginning index of the prefix text
- **endidx** the ending index of the prefix text
- <span id="page-79-0"></span>Returns A 2 item tuple where the items are On Success - tokens: list of unquoted tokens this is generally the list needed for tab completion functions - raw\_tokens: list of tokens with any quotes preserved = this can be used to know if a token was quoted or is missing a closing quote Both lists are guaranteed to have at least 1 item. The last item in both lists is the token being tab completed On Failure - Two empty lists

### **visible\_prompt**

Read-only property to get the visible prompt with any ANSI escape codes stripped.

Used by transcript testing to make it easier and more reliable when users are doing things like coloring the prompt using ANSI color codes.

Returns prompt stripped of any ANSI escape codes

## **5.1.2 Decorators**

```
cmd2.decorators.with_category(category: str) → Callable
     A decorator to apply a category to a command function.
```
cmd2.decorators.with\_argument\_list(*\*args, preserve\_quotes: bool = False*) Callable[[List[T]], Optional[bool]]

A decorator to alter the arguments passed to a do\_\* cmd2 method. Default passes a string of whatever the user typed. With this decorator, the decorated method will receive a list of arguments parsed from user input.

### Parameters

- **args** Single-element positional argument list containing do\_\* method this decorator is wrapping
- **preserve** quotes if True, then argument quotes will not be stripped

Returns function that gets passed a list of argument strings

cmd2.decorators.**with\_argparser\_and\_unknown\_args**(*parser: argparse.ArgumentParser, \*, ns\_provider: Optional[Callable[[...], argparse.Namespace]] = None, preserve\_quotes: bool = False*)  $\rightarrow$  Callable<sup>[[</sup>argparse.Namespace, List[T]], Optional[bool]]

A decorator to alter a cmd2 method to populate its args argument by parsing arguments with the given instance of argparse.ArgumentParser, but also returning unknown args as a list.

### **Parameters**

- **parser** unique instance of ArgumentParser
- **ns\_provider** An optional function that accepts a cmd2.Cmd object as an argument and returns an argparse.Namespace. This is useful if the Namespace needs to be prepopulated with state data that affects parsing.
- **preserve** quotes if True, then arguments passed to argparse maintain their quotes

Returns function that gets passed argparse-parsed args in a Namespace and a list of unknown argument strings A member called \_\_statement\_\_ is added to the Namespace to provide command functions access to the Statement object. This can be useful if the command function needs to know the command line.

```
cmd2.decorators.with_argparser(parser: argparse.ArgumentParser, *, ns_provider: Op-
                                         tional[Callable[[...], argparse.Namespace]] = None, pre-
                                         serve_quotes: bool = False) \rightarrow Callable[[argparse.Namespace],
                                         Optional[bool]]
```
A decorator to alter a cmd2 method to populate its args argument by parsing arguments with the given instance of argparse.ArgumentParser.

Parameters

- **parser** unique instance of ArgumentParser
- **ns\_provider** An optional function that accepts a cmd2.Cmd object as an argument and returns an argparse.Namespace. This is useful if the Namespace needs to be prepopulated with state data that affects parsing.
- **preserve** quotes if True, then arguments passed to argparse maintain their quotes

Returns function that gets passed the argparse-parsed args in a Namespace A member called \_\_statement\_\_ is added to the Namespace to provide command functions access to the Statement object. This can be useful if the command function needs to know the command line.

## **5.1.3 Exceptions**

**exception** cmd2.cmd2.**EmbeddedConsoleExit** Custom exception class for use with the py command.

## **exception** cmd2.cmd2.**EmptyStatement**

Custom exception class for handling behavior when the user just presses <Enter>.

## **5.1.4 Utility Classes**

**class** cmd2.utils.**StdSim**(*inner\_stream*, *echo: bool = False*, *encoding: str = 'utf-8'*, *errors: str = 'replace'*)

Class to simulate behavior of sys.stdout or sys.stderr. Stores contents in internal buffer and optionally echos to the inner stream it is simulating.

**class** cmd2.utils.**ByteBuf**(*std\_sim\_instance: cmd2.utils.StdSim*) Used by StdSim to write binary data and stores the actual bytes written

**class** cmd2.utils.**ProcReader**(*proc: subprocess.Popen, stdout: Union[cmd2.utils.StdSim, TextIO], stderr: Union[cmd2.utils.StdSim, TextIO]*)

Used to capture stdout and stderr from a Popen process if any of those were set to subprocess.PIPE. If neither are pipes, then the process will run normally and no output will be captured.

### **class** cmd2.utils.**ContextFlag**

A context manager which is also used as a boolean flag value within the default sigint handler.

Its main use is as a flag to prevent the SIGINT handler in cmd2 from raising a KeyboardInterrupt while a critical code section has set the flag to True. Because signal handling is always done on the main thread, this class is not thread-safe since there is no need.

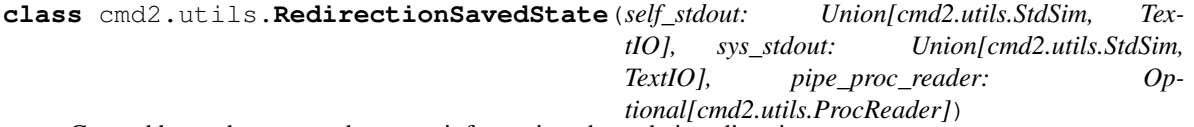

Created by each command to store information about their redirection.

## <span id="page-81-0"></span>**5.1.5 Utility Functions**

```
cmd2.utils.is_quoted(arg: str) → bool
     Checks if a string is quoted
```
Parameters **arg** – the string being checked for quotes

Returns True if a string is quoted

cmd2.utils.**quote\_string\_if\_needed**(*arg: str*) → str Quote a string if it contains spaces and isn't already quoted

cmd2.utils.**strip\_quotes**(*arg: str*) → str Strip outer quotes from a string.

Applies to both single and double quotes.

Parameters  $arg - string$  to strip outer quotes from

Returns same string with potentially outer quotes stripped

cmd2.decorators.**categorize**(*func: Union[Callable, Iterable[Callable]], category: str*) → None Categorize a function.

The help command output will group this function under the specified category heading

#### **Parameters**

- **func** function or list of functions to categorize
- **category** category to put it in

```
cmd2.utils.center_text(msg: str, *, pad: str = ' ') → str
```
Centers text horizontally for display within the current terminal, optionally padding both sides.

#### Parameters

- **msg** message to display in the center
- **pad** if provided, the first character will be used to pad both sides of the message

Returns centered message, optionally padded on both sides with pad\_char

```
cmd2.utils.strip_quotes(arg: str) → str
```
Strip outer quotes from a string.

Applies to both single and double quotes.

**Parameters**  $arg - string$  to strip outer quotes from

Returns same string with potentially outer quotes stripped

```
cmd2.utils.namedtuple_with_defaults(typename: str, field_names: Union[str, List[str]], de-
                                               fault_values: collections.abc.Iterable = ())
```
Convenience function for defining a namedtuple with default values

From: <https://stackoverflow.com/questions/11351032/namedtuple-and-default-values-for-optional-keyword-arguments>

Examples:

```
>>> Node = namedtuple_with_defaults('Node', 'val left right')
>>> Node()
Node(val=None, left=None, right=None)
>>> Node = namedtuple_with_defaults('Node', 'val left right', [1, 2, 3])
```
(continues on next page)

(continued from previous page)

```
>>> Node()
Node(val=1, left=2, right=3)
>>> Node = namedtuple_with_defaults('Node', 'val left right', {'right':7})
>>> Node()
Node(val=None, left=None, right=7)
>>> Node(4)
Node(val=4, left=None, right=7)
```
cmd2.utils.**cast**(*current: Any, new: str*)  $\rightarrow$  Any

Tries to force a new value into the same type as the current when trying to set the value for a parameter.

### **Parameters**

- **current** current value for the parameter, type varies
- **new** new value

Returns new value with same type as current, or the current value if there was an error casting

cmd2.utils.which(*exe\_name: str*)  $\rightarrow$  Optional[str] Find the full path of a given executable on a Linux or Mac machine

Parameters **exe\_name** – name of the executable to check, ie 'vi' or 'ls'

Returns a full path or None if exe not found

cmd2.utils.**is\_text\_file**(*file\_path: str*) → bool Returns if a file contains only ASCII or UTF-8 encoded text.

Parameters **file\_path** – path to the file being checked

Returns True if the file is a text file, False if it is binary.

cmd2.utils.**remove\_duplicates**(*list\_to\_prune: List[T]*) → List[T] Removes duplicates from a list while preserving order of the items.

Parameters **list\_to\_prune** – the list being pruned of duplicates

Returns The pruned list

cmd2.utils.**norm\_fold**(*astr: str*) → str Normalize and casefold Unicode strings for saner comparisons.

Parameters **astr** – input unicode string

Returns a normalized and case-folded version of the input string

```
cmd2.utils.try_int_or_force_to_lower_case(input_str: str) → Union[int, str]
     Tries to convert the passed-in string to an integer. If that fails, it converts it to lower case using norm_fold.
     :param input_str: string to convert :return: the string as an integer or a lower case version of the string
```
cmd2.utils.**alphabetical\_sort**(*list\_to\_sort: Iterable[str]*) → List[str] Sorts a list of strings alphabetically.

For example: ['a1', 'A11', 'A2', 'a22', 'a3']

To sort a list in place, don't call this method, which makes a copy. Instead, do this:

my\_list.sort(key=norm\_fold)

Parameters list to sort – the list being sorted

Returns the sorted list

<span id="page-83-0"></span>cmd2.utils.**unquote\_specific\_tokens**(*args: List[str], tokens\_to\_unquote: List[str]*) → None Unquote a specific tokens in a list of command-line arguments This is used when certain tokens have to be passed to another command :param args: the command line args :param tokens to unquote: the tokens, which if present in args, to unquote

cmd2.utils.**natural\_sort**(*list\_to\_sort: Iterable[str]*) → List[str] Sorts a list of strings case insensitively as well as numerically.

For example: ['a1', 'A2', 'a3', 'A11', 'a22']

To sort a list in place, don't call this method, which makes a copy. Instead, do this:

my\_list.sort(key=natural\_keys)

Parameters **list\_to\_sort** – the list being sorted

Returns the list sorted naturally

cmd2.utils.**natural\_keys**(*input\_str: str*) → List[Union[int, str]]

Converts a string into a list of integers and strings to support natural sorting (see natural\_sort).

For example: natural\_keys('abc123def') -> ['abc', '123', 'def'] :param input\_str: string to convert :return: list of strings and integers

cmd2.utils.**expand\_user\_in\_tokens**(*tokens: List[str]*) → None Call expand\_user() on all tokens in a list of strings :param tokens: tokens to expand

cmd2.utils.**expand\_user**(*token: str*) → str

Wrap os. expanduser() to support expanding  $\sim$  in quoted strings : param token: the string to expand

cmd2.utils.**find editor**()  $\rightarrow$  str

Find a reasonable editor to use by default for the system that the cmd2 application is running on.

cmd2.utils.**get\_exes\_in\_path**(*starts\_with: str*) → List[str] Returns names of executables in a user's path

Parameters **starts\_with** – what the exes should start with. leave blank for all exes in path.

Returns a list of matching exe names

```
cmd2.utils.files_from_glob_patterns(patterns: List[str], access=0) → List[str]
     Return a list of file paths based on a list of glob patterns.
```
Only files are returned, not directories, and optionally only files for which the user has a specified access to.

### **Parameters**

- **patterns** list of file names and/or glob patterns
- **access** file access type to verify (os.\* where \* is F\_OK, R\_OK, W\_OK, or X\_OK)

Returns list of files matching the names and/or glob patterns

cmd2.utils.**files\_from\_glob\_pattern**(*pattern: str*, *access=0*) → List[str] Return a list of file paths based on a glob pattern.

Only files are returned, not directories, and optionally only files for which the user has a specified access to.

**Parameters** 

- **pattern** file name or glob pattern
- **access** file access type to verify (os.\* where \* is F\_OK, R\_OK, W\_OK, or X\_OK)

Returns list of files matching the name or glob pattern

# CHAPTER 6

## Meta

*[Documentation Conventions](#page-84-0)*

## <span id="page-84-0"></span>**6.1 Documentation Conventions**

## **6.1.1 Guiding Principles**

Follow the [Documentation Principles](http://www.writethedocs.org/guide/writing/docs-principles/) described by [Write The Docs](http://www.writethedocs.org)

In addition:

- We have gone to great lengths to retain compatibility with the standard library cmd, the documentation should make it easy for developers to understand how to move from cmd to cmd2, and what benefits that will provide
- We should provide both descriptive and reference documentation.
- API reference documentation should be generated from docstrings in the code
- Documentation should include rich hyperlinking to other areas of the documentation, and to the API reference

## **6.1.2 Naming Files**

- all lower case file names
- if the name has multiple words, separate them with an underscore
- all documentation file names end in '.rst'

## **6.1.3 Heirarchy of headings**

show the heirarchy of sphinx headings we use, and the conventions (underline only, no overline)

Use ' $=$ ', then ' $\sim$ '. If your document needs more levels than that, break it into separate documents.

You only have to worry about the heirarchy of headings within a single file. Sphinx handles the intra-file heirarchy magically on it's own.

Use two blank lines before every heading unless it's the first heading in the file. Use one blank line after every heading

## **6.1.4 Code**

This documentation declares python as the default Sphinx domain. Python code or interactive python sessions can be presented by either:

- finishing the preceding paragraph with a :: and indenting the code
- use the .. code-block: : directive

If you want to show other code, like shell commands, then use .. code-block: shell.

## **6.1.5 Table of Contents and Captions**

## **6.1.6 Hyperlinks**

If you want to use an external hyperlink target, define the target at the top of the page, not the bottom.

We use the Sphinx [autosectionlabel](http://www.sphinx-doc.org/en/master/usage/extensions/autosectionlabel.html) extension. This allows you to reference any header in any document by:

See :ref:`features/argument\_processing:Help Messages`

or

```
See :ref:`custom title<features/argument_processing:Help Messages>`
```
## Which render like

See *[Help Messages](#page-24-0)*

and

See *[custom title](#page-24-0)*

[TODO what's the right way to link to source code? Can we make it link to the tag that the documentation is rendered from?]

## **6.1.7 Autolinking**

## **6.1.8 Referencing cmd2 API documentation**

## **6.1.9 Info and Warning Callouts**

## **6.1.10 Wrapping**

Hard wrap all text with line lengths no greater than 79 characters. It makes everything easier when editing documentation, and has no impact on reading documentation because we render to html.

## **6.1.11 Referencing cmd2**

Whenever you reference cmd2 in the documentation, enclose it in double backticks. This indicates an inline literal in restructured text, and makes it stand out when rendered as html.

## **6.1.12 Style Checker**

Use [doc8](https://pypi.org/project/doc8/) to check the style of the documentation. This tool can be invoked using the proper options by typing:

\$ invoke doc8

# **6.2 Copyright**

The cmd2 documentation is Copyright 2010-2019 by the [cmd2 contributors](https://github.com/python-cmd2/cmd2/graphs/contributors) and is licensed under a [Creative Commons](http://creativecommons.org/licenses/by/4.0/) [Attribution 4.0 International License.](http://creativecommons.org/licenses/by/4.0/)

Python Module Index

c

cmd2.clipboard, [26](#page-29-0)

## Index

# Symbols

\_\_init\_\_() (*cmd2.cmd2.Cmd method*), [38](#page-41-0)

# A

add\_subparsers() (*cmd2.argparse\_custom.Cmd2ArgumentParser method*), [25](#page-28-0) aliases (*cmd2.cmd2.Cmd attribute*), [67](#page-70-0) allow\_ansi (*cmd2.cmd2.Cmd attribute*), [67](#page-70-0) alphabetical\_sort() (*in module cmd2.utils*), [79](#page-82-0) ALPHABETICAL\_SORT\_KEY() (*cmd2.cmd2.Cmd method*), [67](#page-70-0) async\_alert() (*cmd2.cmd2.Cmd method*), [67](#page-70-0) async\_update\_prompt() (*cmd2.cmd2.Cmd method*), [68](#page-71-0)

# B

ByteBuf (*class in cmd2.utils*), [77](#page-80-0)

# C

```
cast() (in module cmd2.utils), 79
categorize() (in module cmd2.decorators), 78
center_text() (in module cmd2.utils), 78
Cmd (class in cmd2.cmd2), 67
cmd2.clipboard (module), 26
Cmd2ArgumentParser (class in
       cmd2.argparse_custom), 25
cmd_func() (cmd2.cmd2.Cmd method), 68
cmdloop() (cmd2.cmd2.Cmd method), 68
complete() (cmd2.cmd2.Cmd method), 68
complete_help_command() (cmd2.cmd2.Cmd
        method), 69
complete_help_subcommands()
        (cmd2.cmd2.Cmd method), 69
CompletionItem (class in cmd2.argparse_custom),
        30
ContextFlag (class in cmd2.utils), 77
```
# D

default() (*cmd2.cmd2.Cmd method*), [69](#page-72-0)

delimiter\_complete() (*cmd2.cmd2.Cmd method*), [69](#page-72-0) disable\_category() (*cmd2.cmd2.Cmd method*), [69](#page-72-0) disable\_command() (*cmd2.cmd2.Cmd method*), [69](#page-72-0) do\_\_relative\_run\_script() (*cmd2.cmd2.Cmd method*), [70](#page-73-0) do\_alias() (*cmd2.cmd2.Cmd method*), [70](#page-73-0) do\_edit() (*cmd2.cmd2.Cmd method*), [70](#page-73-0) do\_eof() (*cmd2.cmd2.Cmd method*), [70](#page-73-0) do\_help() (*cmd2.cmd2.Cmd method*), [70](#page-73-0) do\_history() (*cmd2.cmd2.Cmd method*), [70](#page-73-0) do\_macro() (*cmd2.cmd2.Cmd method*), [70](#page-73-0) do\_py() (*cmd2.cmd2.Cmd method*), [70](#page-73-0) do\_quit() (*cmd2.cmd2.Cmd method*), [70](#page-73-0) do\_run\_pyscript() (*cmd2.cmd2.Cmd method*), [70](#page-73-0) do\_run\_script() (*cmd2.cmd2.Cmd method*), [70](#page-73-0) do\_set() (*cmd2.cmd2.Cmd method*), [71](#page-74-0) do\_shell() (*cmd2.cmd2.Cmd method*), [71](#page-74-0) do\_shortcuts() (*cmd2.cmd2.Cmd method*), [71](#page-74-0)

## E

EmbeddedConsoleExit, [77](#page-80-0) EmptyStatement, [77](#page-80-0) enable\_category() (*cmd2.cmd2.Cmd method*), [71](#page-74-0) enable\_command() (*cmd2.cmd2.Cmd method*), [71](#page-74-0) error() (*cmd2.argparse\_custom.Cmd2ArgumentParser method*), [25](#page-28-0) expand\_user() (*in module cmd2.utils*), [80](#page-83-0) expand\_user\_in\_tokens() (*in module cmd2.utils*), [80](#page-83-0)

## F

- files\_from\_glob\_pattern() (*in module cmd2.utils*), [80](#page-83-0) files\_from\_glob\_patterns() (*in module cmd2.utils*), [80](#page-83-0) find\_editor() (*in module cmd2.utils*), [80](#page-83-0)
- flag\_based\_complete() (*cmd2.cmd2.Cmd method*), [71](#page-74-0)

*method*), [71](#page-74-0)

```
format_help()(cmd2.argparse_custom.Cmd2ArgumentPargieter_cmdfinalization_hook()
        method), 25
G
get_all_commands() (cmd2.cmd2.Cmd method),
       71
                                                       (cmd2.cmd2.Cmd method), 74
                                                       method), 74
```
get\_exes\_in\_path() (*in module cmd2.utils*), [80](#page-83-0) get\_help\_topics() (*cmd2.cmd2.Cmd method*), [71](#page-74-0) get\_names() (*cmd2.cmd2.Cmd method*), [71](#page-74-0) get\_paste\_buffer() (*in module cmd2.clipboard*), [26](#page-29-1) get\_visible\_commands() (*cmd2.cmd2.Cmd*

## I

in\_pyscript() (*cmd2.cmd2.Cmd method*), [71](#page-74-0) in\_script() (*cmd2.cmd2.Cmd method*), [71](#page-74-0) index\_based\_complete() (*cmd2.cmd2.Cmd method*), [71](#page-74-0) is\_quoted() (*in module cmd2.utils*), [78](#page-81-0) is\_text\_file() (*in module cmd2.utils*), [79](#page-82-0)

# N

namedtuple\_with\_defaults() (*in module cmd2.utils*), [78](#page-81-0) natural\_keys() (*in module cmd2.utils*), [80](#page-83-0) natural\_sort() (*in module cmd2.utils*), [80](#page-83-0) NATURAL\_SORT\_KEY() (*cmd2.cmd2.Cmd method*), [67](#page-70-0) norm\_fold() (*in module cmd2.utils*), [79](#page-82-0)

# O

onecmd() (*cmd2.cmd2.Cmd method*), [72](#page-75-0) onecmd\_plus\_hooks() (*cmd2.cmd2.Cmd method*), [72](#page-75-0)

# P

parseline() (*cmd2.cmd2.Cmd method*), [72](#page-75-0) path\_complete() (*cmd2.cmd2.Cmd method*), [72](#page-75-0) perror() (*cmd2.cmd2.Cmd static method*), [73](#page-76-0) pexcept() (*cmd2.cmd2.Cmd method*), [73](#page-76-0) pfeedback() (*cmd2.cmd2.Cmd method*), [73](#page-76-0) poutput() (*cmd2.cmd2.Cmd method*), [73](#page-76-0) ppaged() (*cmd2.cmd2.Cmd method*), [73](#page-76-0) precmd() (*cmd2.cmd2.Cmd method*), [74](#page-77-0) ProcReader (*class in cmd2.utils*), [77](#page-80-0) pwarning() (*cmd2.cmd2.Cmd method*), [74](#page-77-0)

# Q

quote\_string\_if\_needed() (*in module cmd2.utils*), [78](#page-81-0)

# R

RedirectionSavedState (*class in cmd2.utils*), [77](#page-80-0)

register\_postcmd\_hook() (*cmd2.cmd2.Cmd* register\_postloop\_hook() (*cmd2.cmd2.Cmd method*), [74](#page-77-0) register\_postparsing\_hook() (*cmd2.cmd2.Cmd method*), [74](#page-77-0) register\_precmd\_hook() (*cmd2.cmd2.Cmd method*), [74](#page-77-0) register\_preloop\_hook() (*cmd2.cmd2.Cmd method*), [74](#page-77-0) remove\_duplicates() (*in module cmd2.utils*), [79](#page-82-0) runcmds\_plus\_hooks() (*cmd2.cmd2.Cmd method*), [74](#page-77-0)

# S

```
select() (cmd2.cmd2.Cmd method), 75
set_window_title() (cmd2.cmd2.Cmd method),
       75
shell_cmd_complete() (cmd2.cmd2.Cmd
        method), 75
sigint_handler() (cmd2.cmd2.Cmd method), 75
StdSim (class in cmd2.utils), 77
strip_quotes() (in module cmd2.utils), 78
style() (cmd2.ansi method), 35
```
## T

tokens\_for\_completion() (*cmd2.cmd2.Cmd method*), [75](#page-78-0)

try\_int\_or\_force\_to\_lower\_case() (*in module cmd2.utils*), [79](#page-82-0)

## U

unquote\_specific\_tokens() (*in module cmd2.utils*), [79](#page-82-0)

# V

visible\_prompt (*cmd2.cmd2.Cmd attribute*), [76](#page-79-0)

## W

```
which() (in module cmd2.utils), 79
with_argparser() (in module cmd2.decorators), 76
with_argparser_and_unknown_args() (in
       module cmd2.decorators), 76
with_argument_list() (in module
       cmd2.decorators), 76
with_category() (in module cmd2.decorators), 76
write_to_paste_buffer() (in module
       cmd2.clipboard), 26
```